(v) AlfaOnline

 $\sum$ 

# **GUÍA DE ESTUDIO**<br>Curso en línea **G** Suite for Education

Asesor: Luz Patricia Ramírez Aceves **Marzo 2020** 

Educación

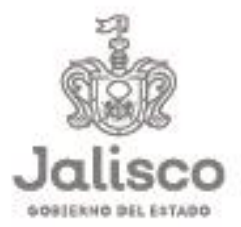

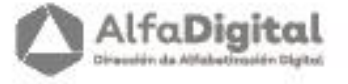

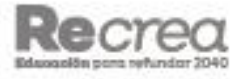

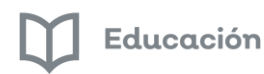

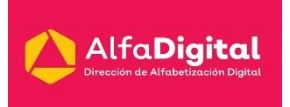

<span id="page-1-0"></span>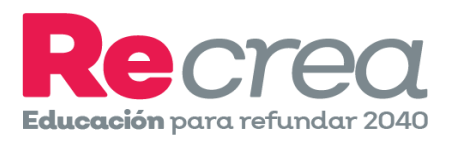

# Guía de Estudio

<span id="page-1-2"></span><span id="page-1-1"></span>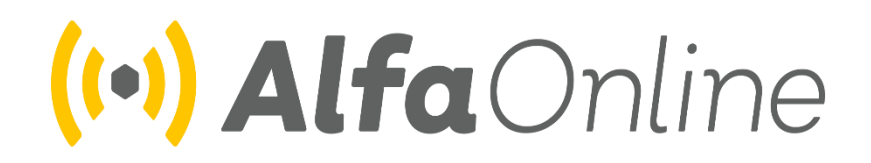

## Curso en línea

# <span id="page-1-3"></span>G SUITE FOR EDUCATION

**Asesor: Luz Patricia Ramírez Aceves**

**luz.aceves@jaliscoedu.mx**

**Marzo de 2020**

Guía del curso G Suite for Education

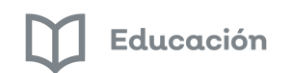

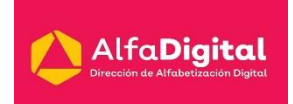

### Contenido

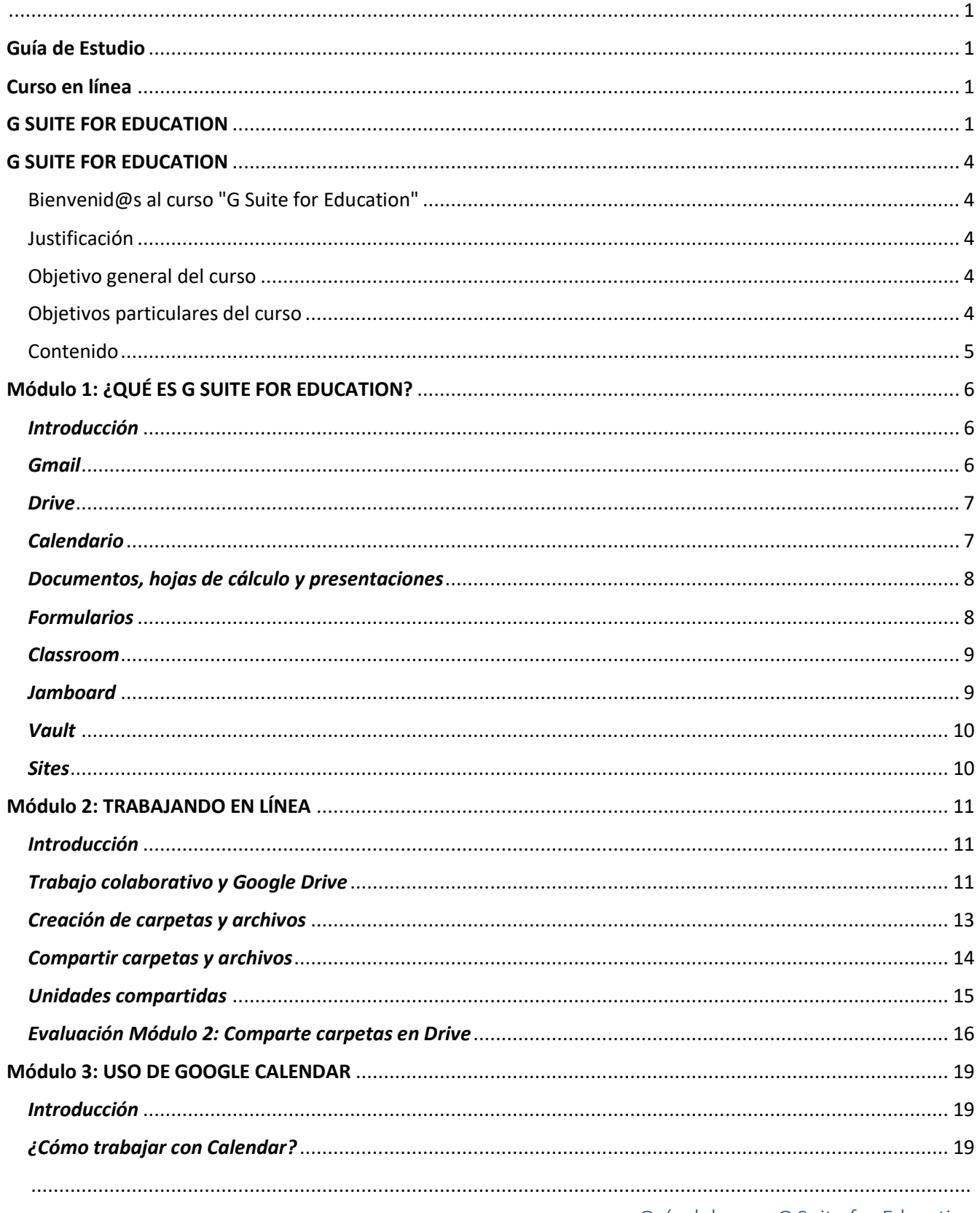

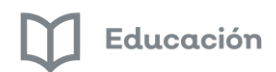

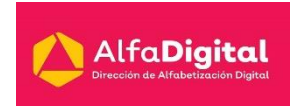

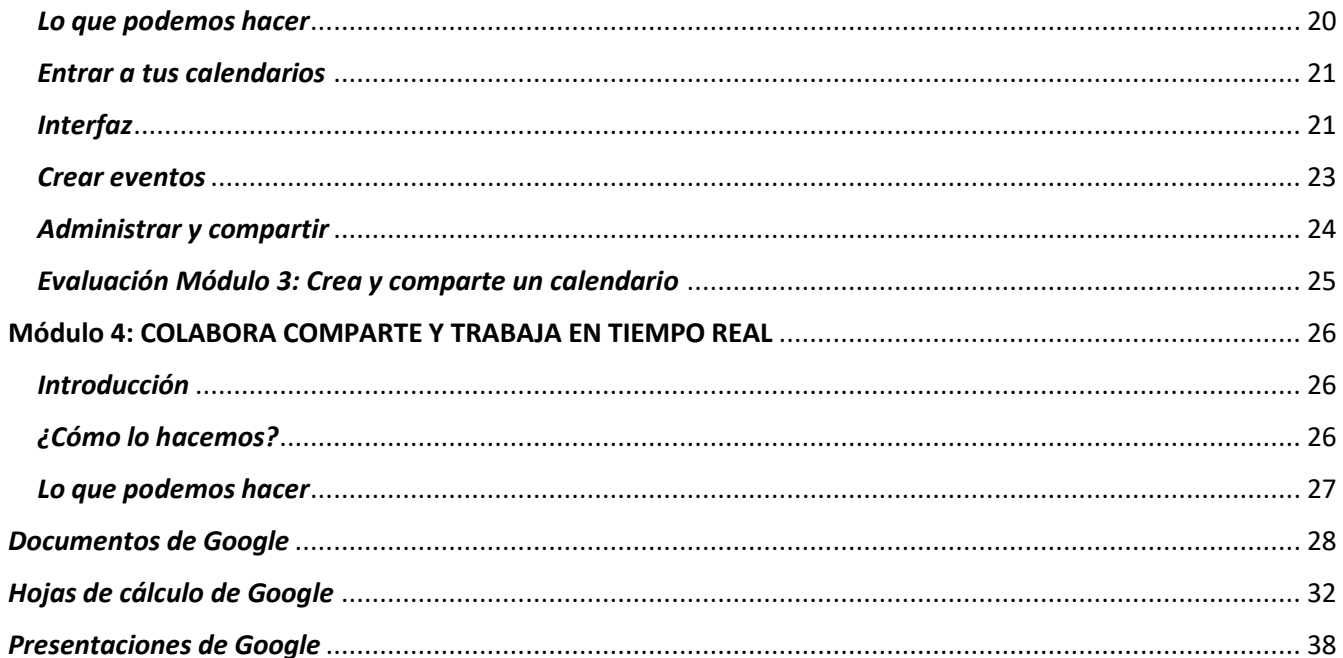

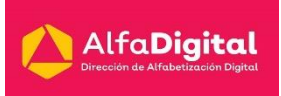

## G SUITE FOR EDUCATION

### <span id="page-4-1"></span><span id="page-4-0"></span>Bienvenid@s al curso "G Suite for Education"

Estimados estudiantes reciban un cordial saludo de bienvenida a este curso en línea: G Suite for Education ofrecido por la Secretaria de Educación del Estado de Jalisco a través de la Dirección de Alfabetización Digital. En la plataforma Alfa Online tenemos el objetivo de brindar al docente cursos en línea que le permitan fortalecer sus competencias tecnológicas. Una de las posibilidades para desarrollarlas es el uso cotidiano de las TIC en el aula.

Uno de los recursos tecnológicos que favorecen el desarrollo de habilidades tecnológicas y comunicativas es el uso G Suite for education, un paquete de herramientas diseñadas para permitir que los educadores y los alumnos puedan innovar y aprender en las aulas como detonante en la creación de ambientes de aprendizaje para los estudiantes.

Aquí conoceremos el funcionamiento de las herramientas de G Suite for Education, para que los estudiantes y docentes puedan participar de forma activa en la construcción del conocimiento.

### <span id="page-4-2"></span>Justificación

La educación es un derecho básico para el desarrollo de una sociedad sustentable, incluyente y justa. Para poder lograr los objetivos del Plan Estatal de Gobernanza y Desarrollo de Jalisco visión 2030 debemos incrementar la calidad y accesibilidad educativa en todos los niveles, modalidades y servicios de manera inclusiva y equitativa, enfocándonos a una formación integral centrada en el aprendizaje de las y los estudiantes, por lo cual implementamos procesos innovadores y acordes a este siglo.

No podemos dejar de lado el fortalecimiento del perfil profesional del personal, directivo, docente y de apoyo en las áreas académicas y tecnológicas; ya que las mismas contribuyen a la implementación de procesos de enseñanza-aprendizaje.

Como uno de los quehaceres de esta Dirección se encuentra la promoción del uso de la tecnología y el desarrollo de habilidades digitales en apoyo al fortalecimiento de la calidad educativa.

La educación en línea es una propuesta para llegar a los docentes y directivos de regiones aisladas.

### <span id="page-4-3"></span>Objetivo general del curso

Que la comunidad educativa conozca y utilice las herramientas libres que ofrece G Suite for Education para integrarlas en el proceso educativo dentro y fuera del aula de clases.

### <span id="page-4-4"></span>Objetivos particulares del curso

- Explorar herramientas y recursos creados por Google para despertar la creatividad, alentando a la comunidad escolar a utilizar las herramientas de trabajo colaborativo.
- Utilizar las herramientas de Drive y Calendar como un medio de organización en las aulas de clase.
- Aprender a utilizar documentos, hojas de cálculo y presentaciones de Google.

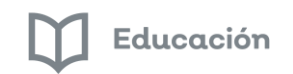

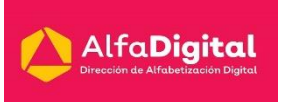

### <span id="page-5-0"></span>Contenido

### **Módulo 1:**

### **¿QUÉ ES G SUITE FOR EDUCATION?**

- Gmail
- Drive
- Calendario
- Documentos, hojas de cálculo y presentaciones
- **•** Formularios
- Jamboard
- Sites
- Vault
- Classroom
- Evaluación Módulo 1

### **Módulo 2**:

#### **TRABAJANDO EN LÍNEA**

- Trabajo colaborativo y Google Drive
- Creación de carpetas y archivos
- Compartir carpetas y archivos
- Unidades compartidas
- Evaluación Módulo 2

### **Módulo 3**:

#### **USO DE GOOGLE CALENDAR**

- ¿Cómo trabajar con Calendar?
- Lo que podemos hacer
- Entrar a tus calendarios
- Interfaz
- Crear eventos
- Administrar y compartir
- Evaluación Módulo 3

#### **Módulo 4**:

#### **COLABORA, COMPARTE Y TRABAJA EN TIEMPO REAL**

- ¿Cómo lo hacemos?
- Lo que podemos hacer
- Documentos
- Hojas de cálculo
- Presentaciones
- Evaluación Módulo 4

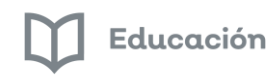

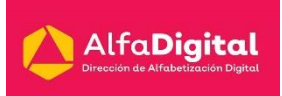

### Módulo 1: ¿QUÉ ES G SUITE FOR EDUCATION?

### <span id="page-6-1"></span><span id="page-6-0"></span>*Introducción*

G Suite for Education es un paquete de apps gratuitas que se adaptan a las necesidades específicas de las escuelas.

Con estas herramientas los docentes pueden generar oportunidades de aprendizaje, agilizar las tareas administrativas y desafiar a los alumnos a pensar de manera crítica.

Están basadas en la nube. Se puede trabajar en línea o sin conexión en cualquier momento o dispositivo.

Los servicios principales no contienen publicidad ni usan la información que tienen con fines publicitarios.

En el 2006 fue el lanzamiento de G Suite y posteriormente siguió una versión gratuita para los centros educativos, lo cual ofrece la oportunidad de adaptar a los centros educativos las herramientas que inicialmente se utilizaron para las empresas.

La Secretaria de Educación Jalisco a través de la Dirección de Alfabetización trata de disminuir la brecha digital existente en las escuelas del Estado de Jalisco con la utilización de estas herramientas.

El problema al que nos enfrentamos es que los docentes contamos con herramientas gratuitas, pero no conocemos su funcionamiento ni qué pueden hacer por nosotros.

En este primer módulo conocerás las apps que forman parte de G Suite for Education y la manera de implementarlas en tu aula.

### <span id="page-6-2"></span>*Gmail*

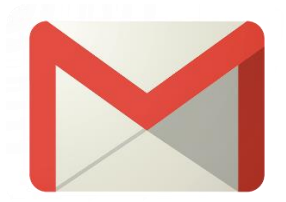

Gmail es un servicio de correo web con el que puedes enviar y buscar mensajes, organizar tu bandeja de entrada, algunas de sus características son:

- Dispones de 15 GB (Gmail, Google Drive y Fotos de Google) en total de almacenamiento gratuito.
- Protección eficaz contra el spam.
- Filtro de mensajes.
- Disponible para dispositivos móviles.
- Puedes destacar los mensajes importantes a través de etiquetas.
- Chat integrado.
- Video llamadas.
- Mediante la función de contactos se puede establecer un directorio.
- Se pueden enviar correos de acuerdo al grupo al que pertenecen.

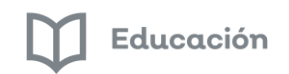

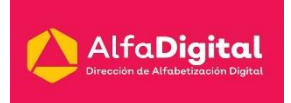

#### ¿Qué necesitamos para acceder?

Necesitamos una cuenta de Google.

Te dejamos el siguiente vídeo tutorial publicado por Emma Saldierna para que puedas crear tu cuenta. <https://youtu.be/jUI7vUBBIKU>

<span id="page-7-0"></span>*Drive* 

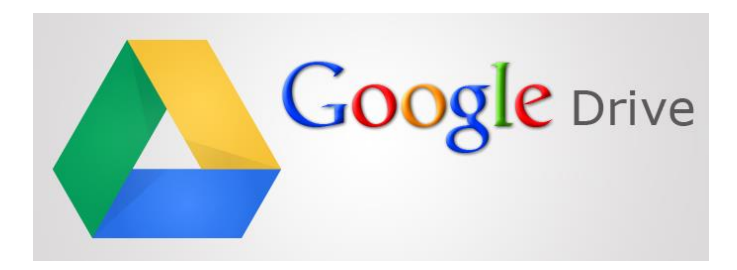

Google Drive es una herramienta gratuita basada en web para crear, subir y compartir documentos online con la posibilidad de colaborar en grupo.

Una de las ventajas es que todo el tiempo puedes estar conectado a través de las aplicaciones en la nube. Por lo cual puedes guardar tus archivos en forma segura y abrirlos para editarlos desde cualquier dispositivo. Puedes trabajar con o sin conexión.

¿Qué podemos hacer con Google Drive?

- **•** Trabajo individual
- Trabajo en grupo informal entre estudiantes
- Dirección de trabajos y tesis
- Trabajo colaborativo de equipos docentes
- Dirección y seguimiento de practicas
- Trabajos en grupo formal entre estudiantes
- Compartir archivos y carpetas
- Crear espacios de trabajo

Aquí tienes un tutorial de Eduardo Negrín que nos explica la forma básica esta herramienta. <https://youtu.be/cLVs-HHXyjM>

### <span id="page-7-1"></span>*Calendario*

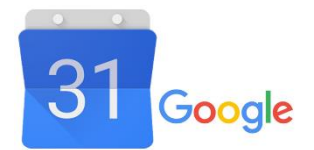

Calendario es una herramienta que te ayuda a dar seguimiento a tus eventos de una forma fácil. Puedes organizar el trabajo, planificar tus actividades.

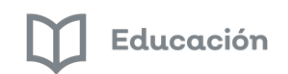

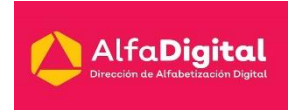

Esta herramienta te permite convocar a reuniones de trabajo, planificar tareas y compartir con tu grupo de trabajo.

- Gestión y planificación del trabajo individual
- Gestión y planificación del trabajo en grupo entre estudiantes
- Gestión y planificación del trabajo colaborativo de equipos docentes
- Planificación y seguimiento de trabajos tutorizados

Puedes ver el vídeo que comparte Emma Saldierna<https://youtu.be/s2WVb8nMmM8>

### <span id="page-8-0"></span>*Documentos, hojas de cálculo y presentaciones*

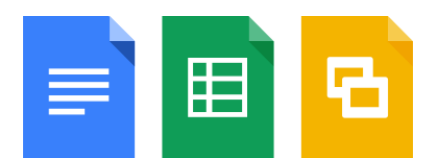

Las herramientas ofimáticas on-line nos permiten acceder a procesadores de texto, hojas de cálculo y otras aplicaciones ofimáticas sin necesidad de tener instalado el software de las mismas en nuestro ordenador y, en general, sin necesidad de tener una licencia de ellas. Crea, edita o colabora donde quiera que te encuentres documentos, hojas de cálculo y presentaciones.

Con estas herramientas tus archivos se encuentran en la nube y puedes editarlos desde cualquier dispositivo aún sin conexión a internet.

La edición es en tiempo real y puedes ver las distintas versiones de los mismos. Todos los implicados en una tarea pueden trabajar sobre un mismo documento compartido. Puedes ver con exactitud quién y cuándo editó el archivo y en su caso, volver a una versión anteriormente guardada.

### <span id="page-8-1"></span>*Formularios*

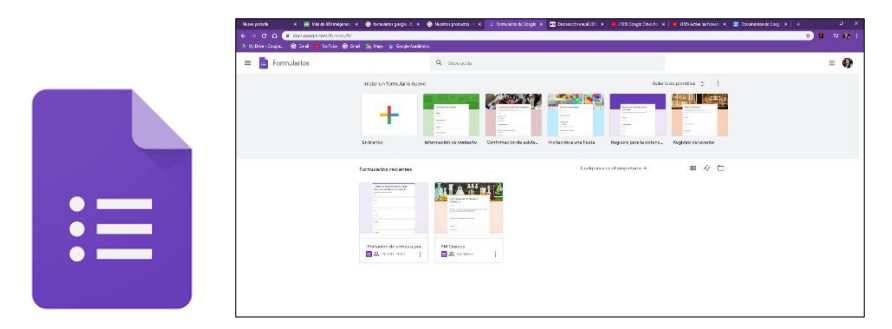

Con esta herramienta puedes hacer cuestionarios, encuestas, inscripciones a eventos, exámenes en línea. Compartir a varios usuarios, enviar por correo electrónico. Los resultados se recogen en una hoja de cálculo que tendremos a nuestra disposición.

Podremos hacer llegar a los encuestados las preguntas y recoger sus respuestas.

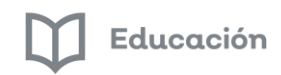

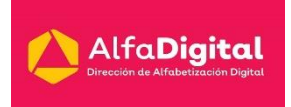

También tenemos otras opciones como obtener el iframe, para pegar y visualizar la encuesta en nuestra página web, y definir la respuesta de confirmación, que llegará al usuario cuando haya rellenado la encuesta.

### <span id="page-9-0"></span>*Classroom*

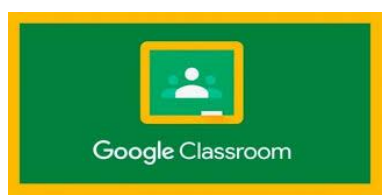

Es un aula virtual que Google ha diseñado para completar las apps de educación, con el objetivo de organizar y mejorar la comunicación entre profesores y alumnos.

Algunas de sus ventajas son:

- Crear aulas o clases y añade alumnos desde el directorio general o a través de un código de auto matrícula
- Ahorro de tiempo para asignar, revisar y corregir trabajos
- Mejora la organización de los alumnos que pueden ver contenidos y tareas de todas las asignaturas en una sola página y sus trabajos se guardan ordenadamente carpetas de Google Drive
- Facilita la comunicación en el aula, entre el profesor y sus alumnos para transmitir noticias, debates y entre los alumnos facilita el trabajo colaborativo, la ayuda entre iguales.
- Gratuita y segura como el resto de apps de Google, Classroom, es un servicio gratuito y libre que no es utilizada para otro fin que la enseñanza-aprendizaje y, por lo tanto, los datos de los alumnos y los contenidos de las clases son privados y no contienen publicidad.
- $\bullet$

### <span id="page-9-1"></span>*Jamboard*

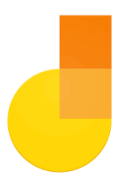

Te permite:

- Escribir y dibujar con el lápiz óptico que se incluye con la pizarra.
- Buscar en Google e insertar imágenes o páginas web.
- Arrastrar y cambiar el tamaño del texto y de las imágenes con los dedos.
- Dibujar un cuadro, una estrella, un gato o un dragón. La tecnología de reconocimiento de imágenes convertirá tus bocetos en imágenes de aspecto profesional.
- Compartir Jams con tus colaboradores. Hasta 50 personas pueden trabajar a la vez en una misma Jam.

Cande Acosta en su sitio nos explica las características de esta herramienta.<https://youtu.be/ZWIns9J8YYU>

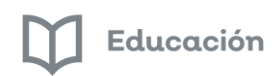

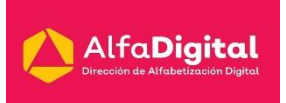

### <span id="page-10-0"></span>*Vault*

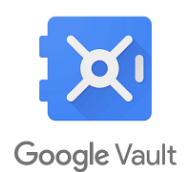

Con Vault puedes conservar, bloquear, buscar y exportar datos para responder a las necesidades de conservación y descubrimiento electrónico de tu organización. Vault permite gestionar la información de los siguientes elementos:

- Mensajes de Gmail
- Chats de la versión clásica de Hangouts con el historial activado y chats de Google Talk con el registro habilitado
- Grupos de Google
- Archivos en Google Drive
- Conversaciones de Hangouts Chat con el historial activado
- Grabaciones de Hangouts Meet

Vault es un servicio totalmente web, por lo que no es necesario instalar ni mantener ningún software. Está incluido en G Suite Enterprise, G Suite Business, G Suite para Centros Educativos y Drive Enterprise (comparar ediciones).

### <span id="page-10-1"></span>*Sites*

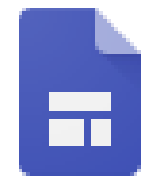

Google Sites es una aplicación online que permite crear un sitio web de grupo de una forma sencilla. Con Google Sites los usuarios pueden reunir en un único lugar y de una forma rápida información variada, incluir vídeos, calendarios, presentaciones, archivos adjuntos y texto.

### *EVALUACIÓN MÓDULO 1.*

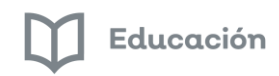

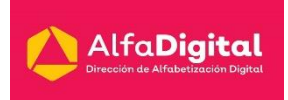

### Módulo 2: TRABAJANDO EN LÍNEA

### <span id="page-11-1"></span><span id="page-11-0"></span>*Introducción*

Google Drive es un gestor de archivos en línea gratuito que permite guardar datos de una forma segura y abrirlos, editarlos o compartirlos desde cualquier dispositivo.

Guarda, comparte y colabora documentos, hojas de cálculo, dibujos, vídeos, fotografías, presentaciones.

Su almacenamiento es online. Por lo que puedes acceder al trabajo en cualquier momento y en cualquier lugar: Google Drive está alojado de forma segura en la Web, lo que te ofrece la posibilidad de trabajar desde tu puesto de trabajo, en casa, cuando vas de un lugar a otro, a través del teléfono móvil e incluso sin conexión.

Archivos fáciles de subir y compartir: se realiza una copia de seguridad online de todos los archivos.

Controles de acceso seguro: Los administradores pueden gestionar los permisos para el uso compartido de archivos en todo el sistema y los propietarios de documentos pueden compartir y suspender en cualquier momento el acceso a los archivos.

### <span id="page-11-2"></span>*Trabajo colaborativo y Google Drive*

Drive te permite guardar y compartir tus archivos digitales en un sistema de carpetas.

Veamos ahora como acceder a esta aplicación:

1. Iniciamos sesión desd[e www.google.com](file:///C:/Users/LuzPatricia/Downloads/www.google.com) con nuestra cuenta de Gmail.

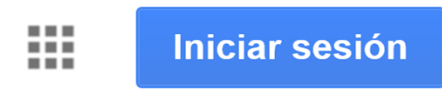

2. Una vez abierta nuestra sesión, podemos hacer clic en el menú "Aplicaciones de Google" para acceder a un listado de aplicaciones.

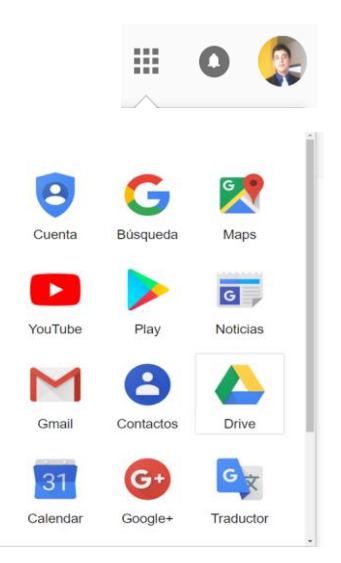

Guía del curso G Suite for Education

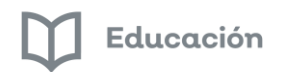

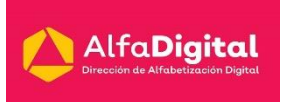

3. Entramos a Drive.

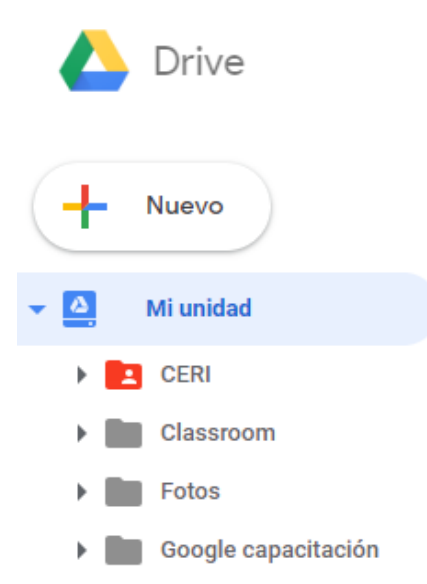

4. En la sección izquierda hay diferentes categorías importantes para administrar archivos.

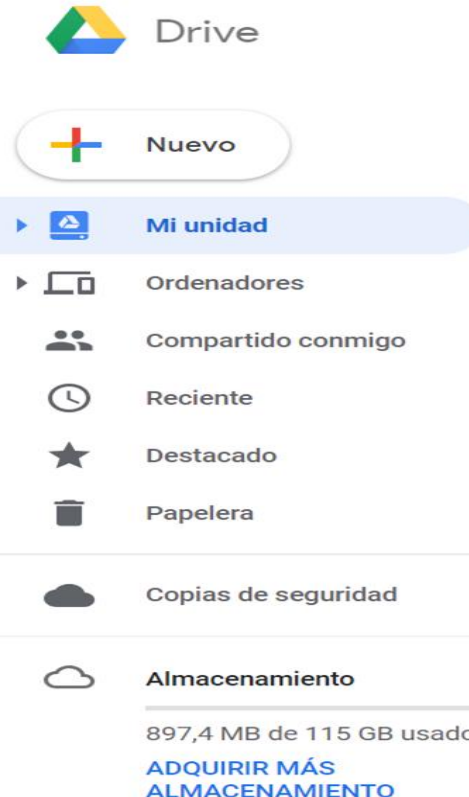

- Mi unidad: Sección para guardar archivos propios.
- Compartido conmigo: contenedor de archivos que me compartieron.
- Papelera: Archivos que seleccioné para eliminar.

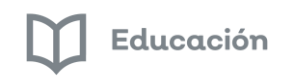

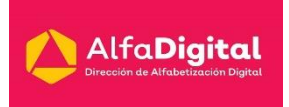

### <span id="page-13-0"></span>*Creación de carpetas y archivos*

- 1. Seleccionando la opción "Nuevo".
- 2. Haciendo clic secundario en un espacio en blanco de "Mi unidad".

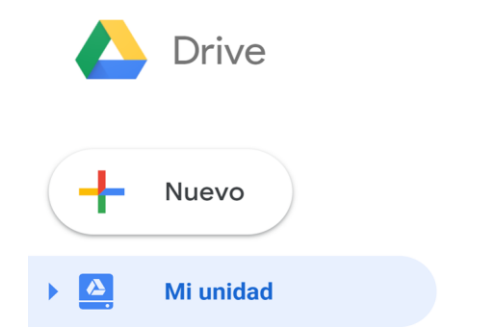

3. Aquí puedes elegir el tipo de archivo que vas a crear.

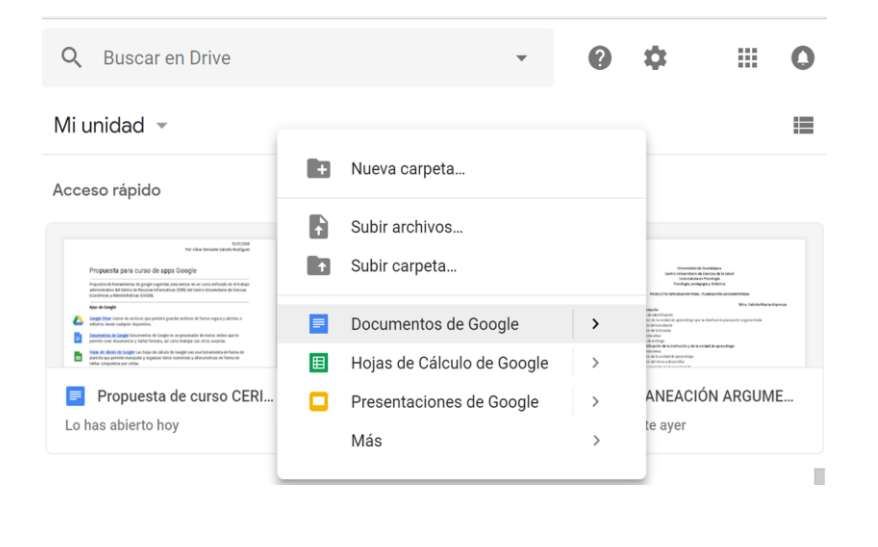

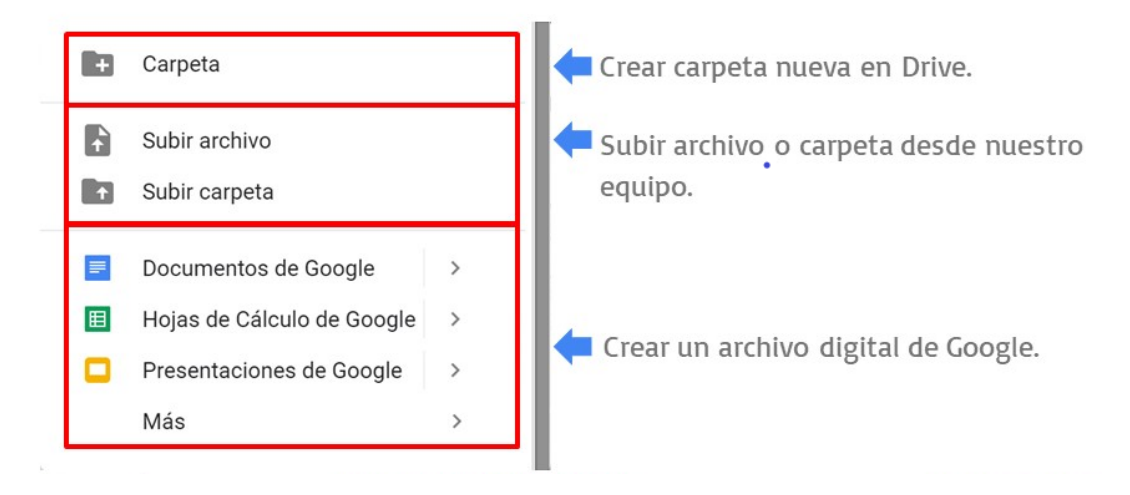

Guía del curso G Suite for Education

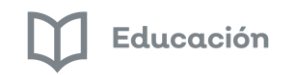

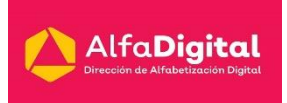

### <span id="page-14-0"></span>*Compartir carpetas y archivos*

1. Más opciones para las carpetas y archivos. Utiliza el clic secundario para elegir.

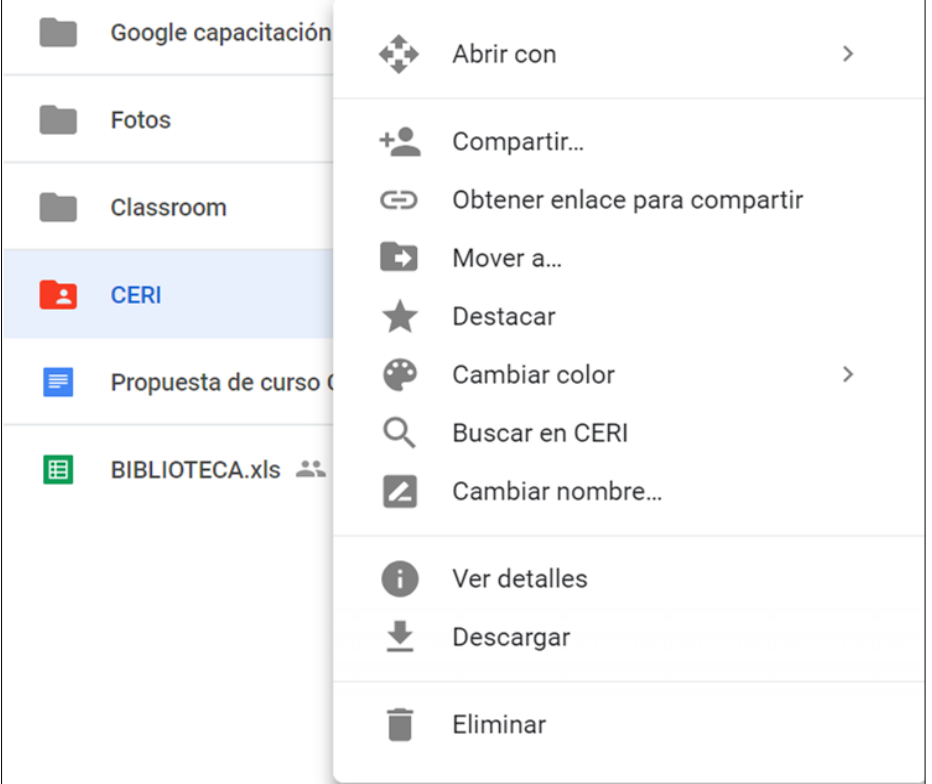

2. Puedes compartir tus archivos y carpetas con un enlace (1) o invitando directamente a contactos de Gmail (2).

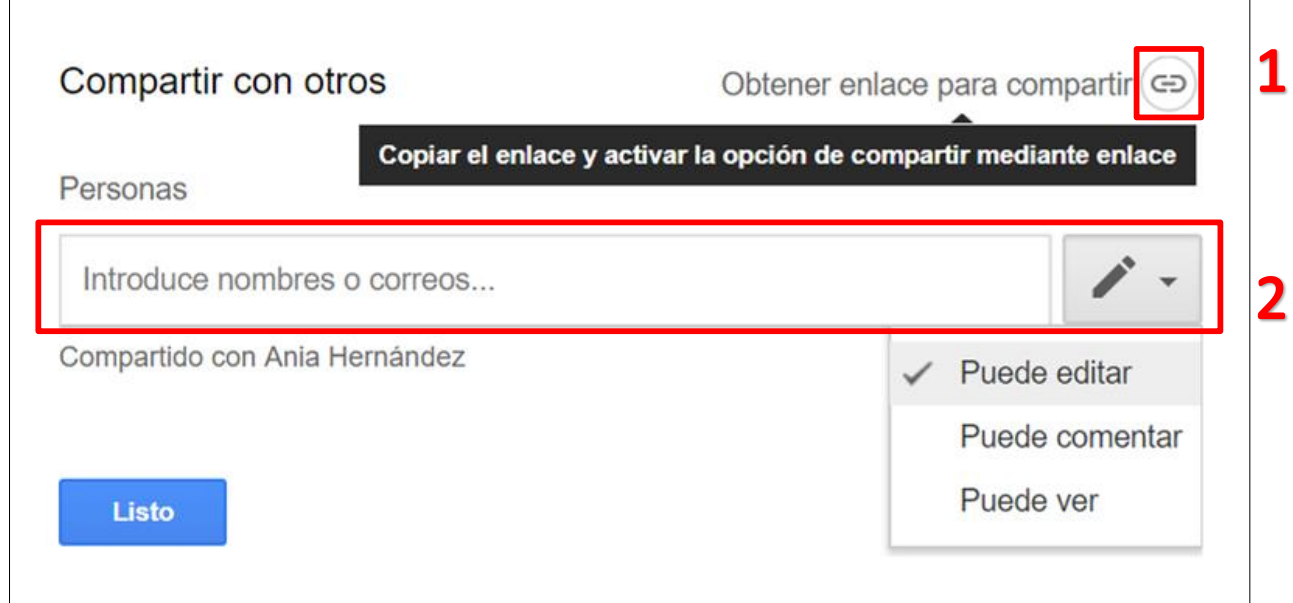

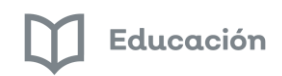

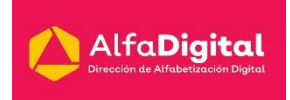

### <span id="page-15-0"></span>*Unidades compartidas*

En las unidades de equipo puedes administrar archivos digitales de forma colaborativa agregando a más miembros a las unidades de nueva creación.

- 1.- Desde una cuenta G Suite o institucional entra a "Unidades de equipo"
- 2.- Da clic secundario en la sección de unidades de equipo o en "Nuevo" para crear una nueva unidad

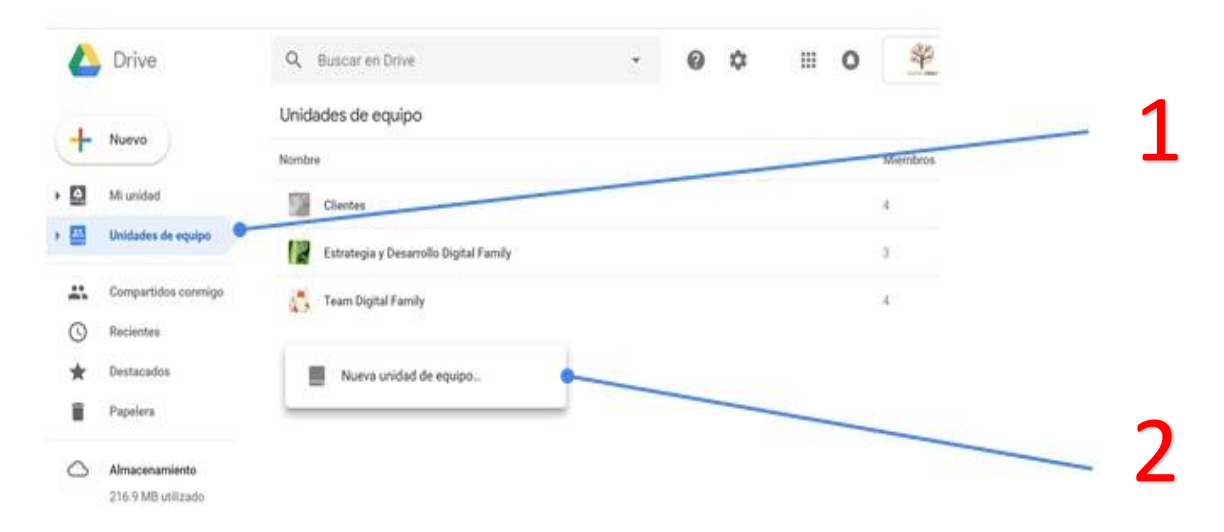

3.- Desde una unidad de equipo da clic en "agregar miembros" para agregar colaboradores.

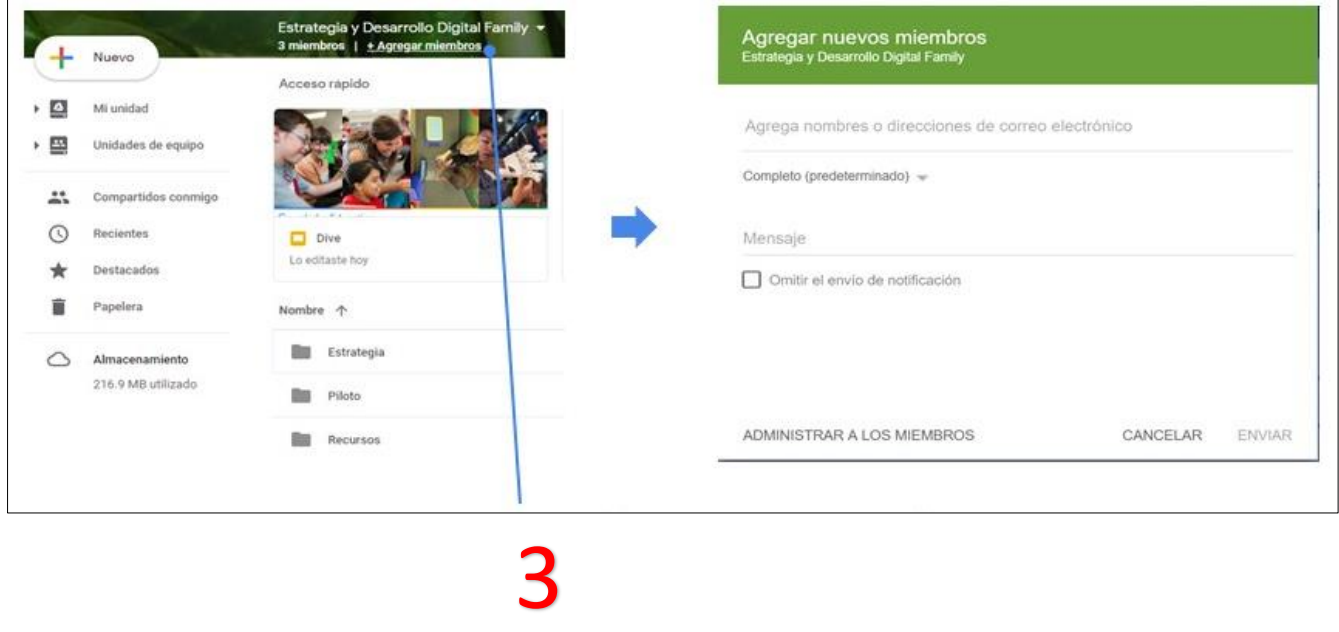

Si deseas mayor información o quieres resolver dudas sobre Drive puedes acceder al centro de ayuda de Google<https://support.google.com/drive/?hl=es&authuser=0#topic=14940>

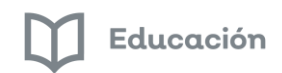

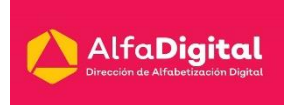

Aquí te dejo unos vídeos para que puedas seguir paso a paso.

Google Drive por José Luis Gómez Brito <https://youtu.be/OkgKewf-m8o>

Google Drive Compartir archivos Campus Virtual Intec<https://youtu.be/EFkd6Ibi1C0>

¿Cómo usar Google Drive? Por Diana Fernández <https://youtu.be/L25AapBmFb8>

### <span id="page-16-0"></span>*Evaluación Módulo 2: Comparte carpetas en Drive*

#### Actividad: Utilizando Drive

- a) Ingresa a Drive
- b) En mi unidad crea una carpeta con el nombre: Curso en línea G Suite for Education
- c) Comparte la carpeta por medio del enlace a un correo
- d) Dentro de la carpeta sube una captura de pantalla de tu trabajo
- e) Comparte esos archivos al mismo correo
- f) Toma capturas de pantalla de cada uno de los pasos para que puedas subir como evidencia de trabajo las mismas a la plataforma

### **NOTA: Para que pueda aparecer la calificación hay que subir en la plataforma del curso las capturas de pantalla.**

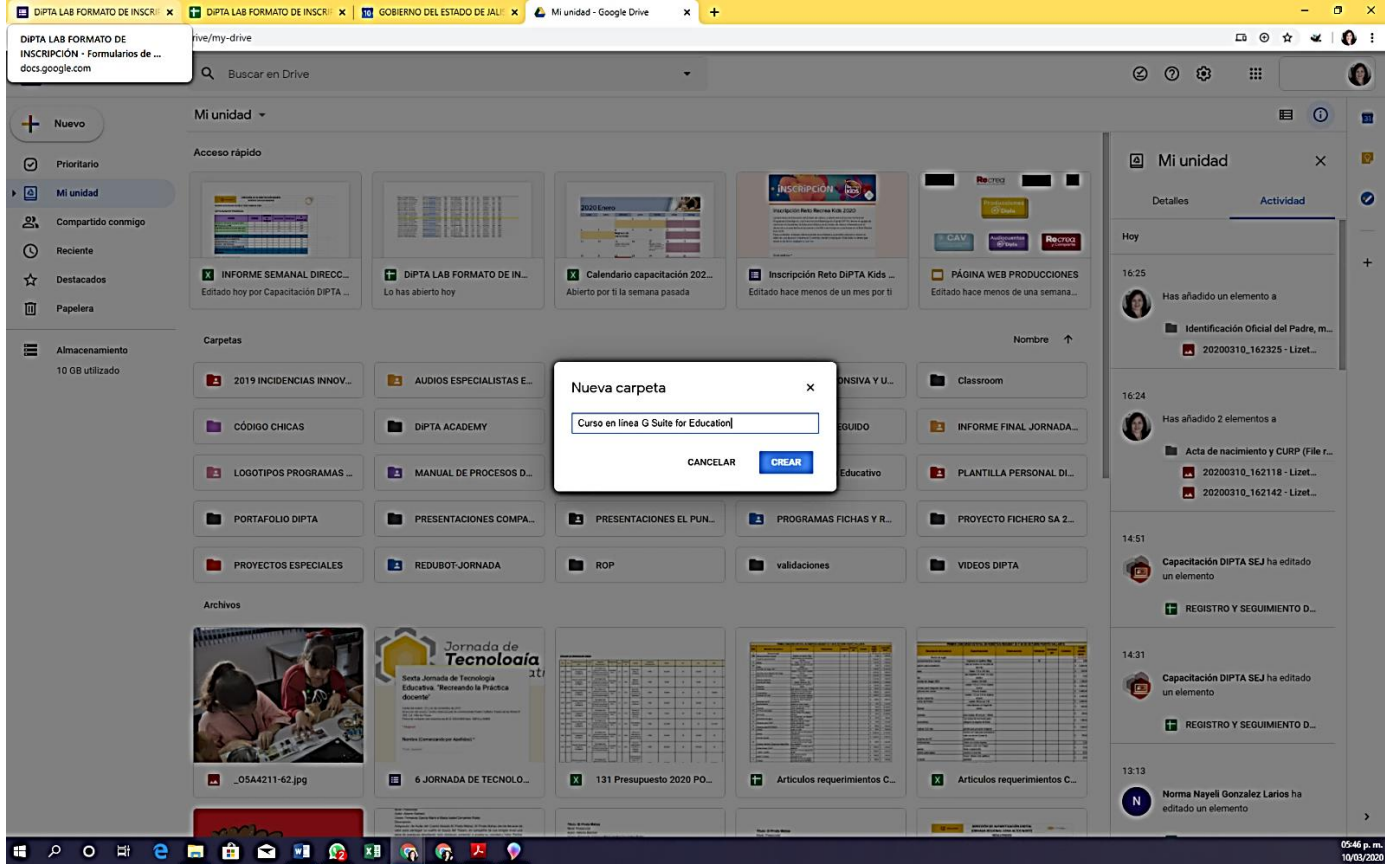

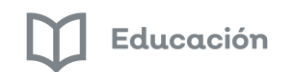

Drive

 $+$  Nuevo

 $\fbox{\begin{minipage}{1.5\linewidth} \[ \begin{array}{cc} \multicolumn{3}{c}{\textbf{Prior}itario} \end{array} \] \end{minipage} }$ 

 $\begin{tabular}{|c|c|c|c|} \hline \rule{0pt}{1em} $\triangle$ & \multicolumn{3}{|c|}{\textbf{Mi}}\; \textbf{unidad} \end{tabular}$ 

 $\bigcirc$  Reciente

 $\overleftrightarrow{\mathbf{x}}$  Destacados

Almacenamiento

10 GB utilizado

 $\sum_{k=1}^{10}$  Compartido

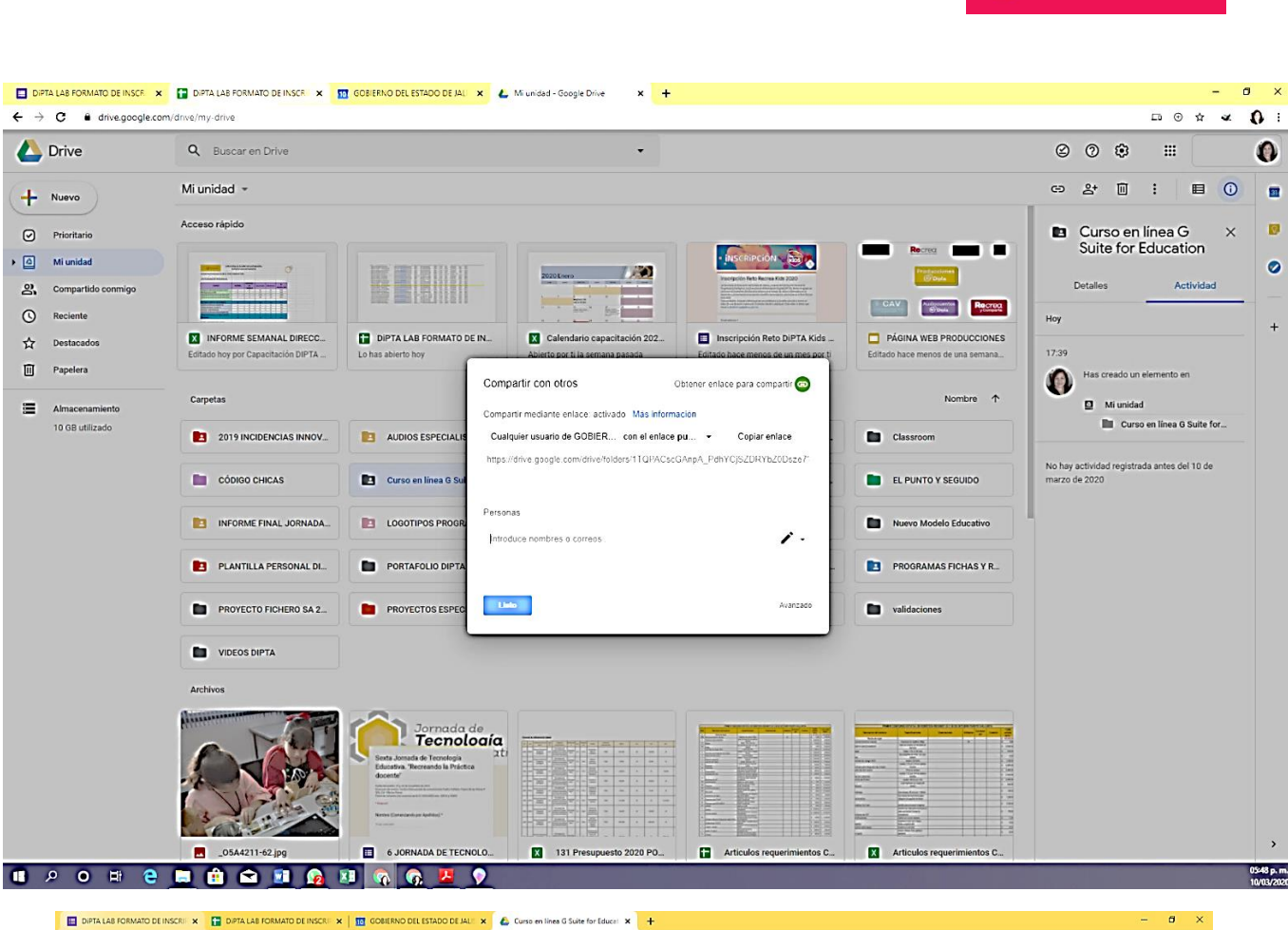

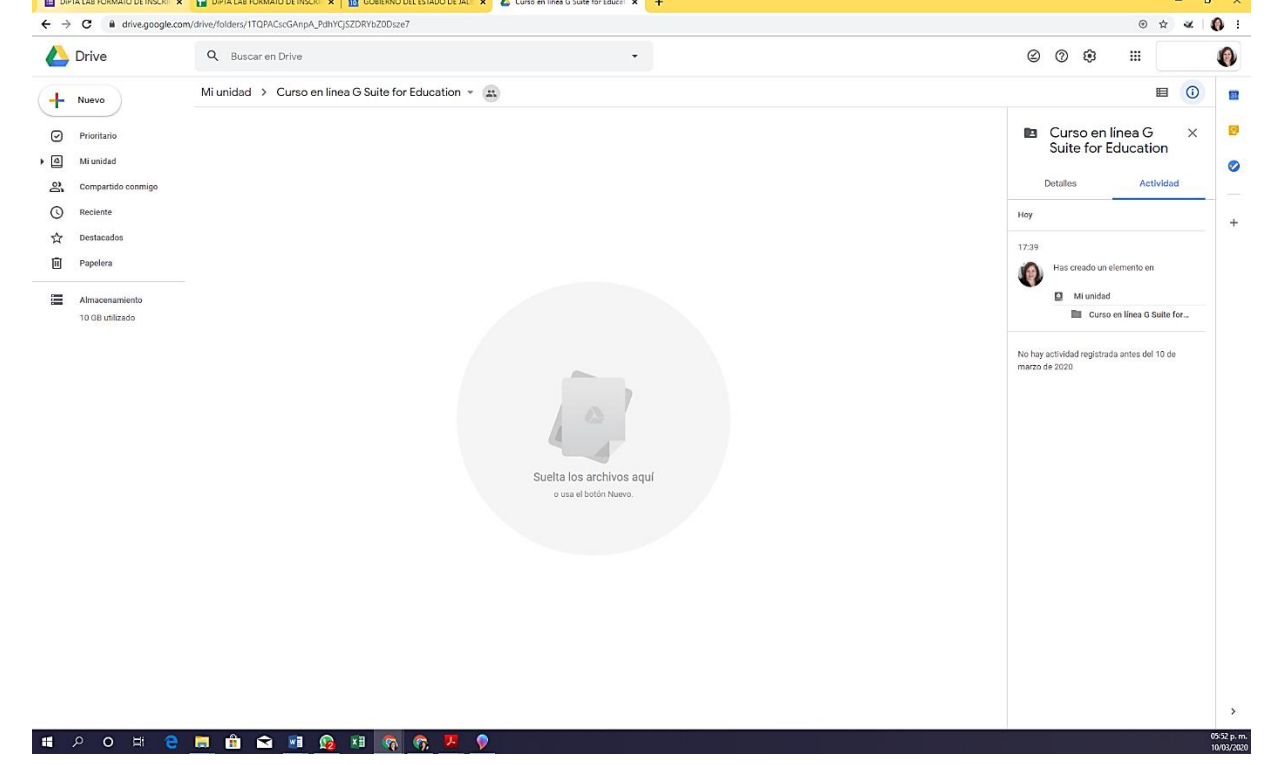

Guía del curso G Suite for Education

AlfaDigital

 $\overline{\mathbf{m}}$ 

ø

 $\ddot{}$ 

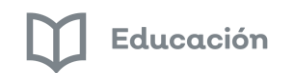

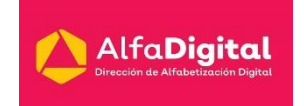

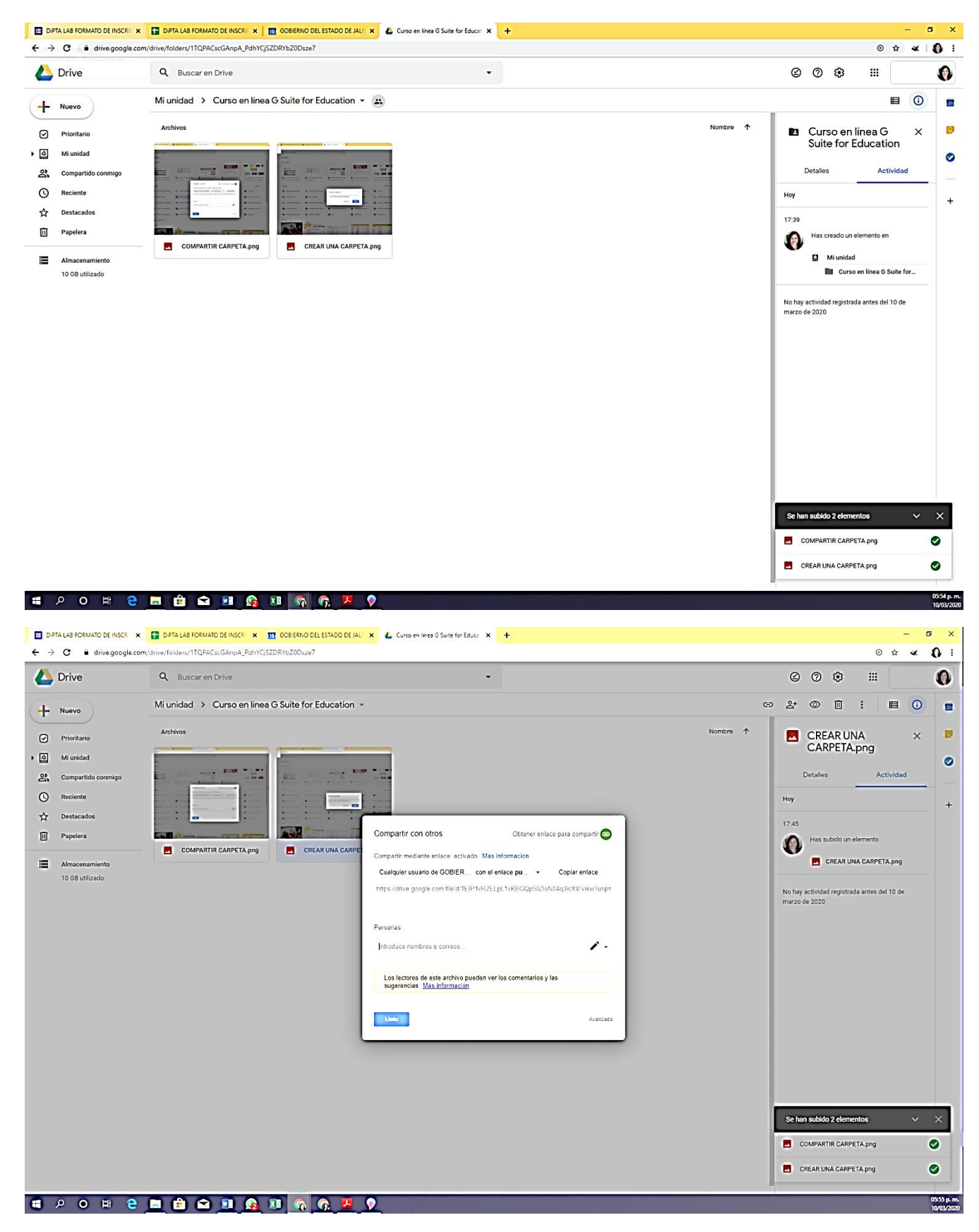

Guía del curso G Suite for Education

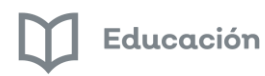

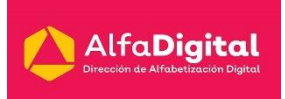

### Módulo 3: USO DE GOOGLE CALENDAR

### <span id="page-19-1"></span><span id="page-19-0"></span>*Introducción*

Google Calendar es una agenda electrónica vía web que permite organizar eventos en forma colaborativa, invitar a los compañeros y alumnos a los mismos, compartir información con las personas que tú desees; a través de la misma puedes enviar recordatorios a los teléfonos móviles sin ningún costo.

Esta aplicación nos ayuda a crear calendarios compartidos, mantener a todo el equipo de trabajo al pendiente de lo que está sucediendo; se puede crear una visualización compartida donde todos pueden revisar el calendario de otros involucrados.

También es posibles utilizar salas de reunión virtuales con acceso directa a conversaciones mediante la aplicación Meet, puedes crear y gestionar listas de tareas e incorporar anotaciones con la aplicación Keep.

### <span id="page-19-3"></span><span id="page-19-2"></span>*¿Cómo trabajar con Calendar?*

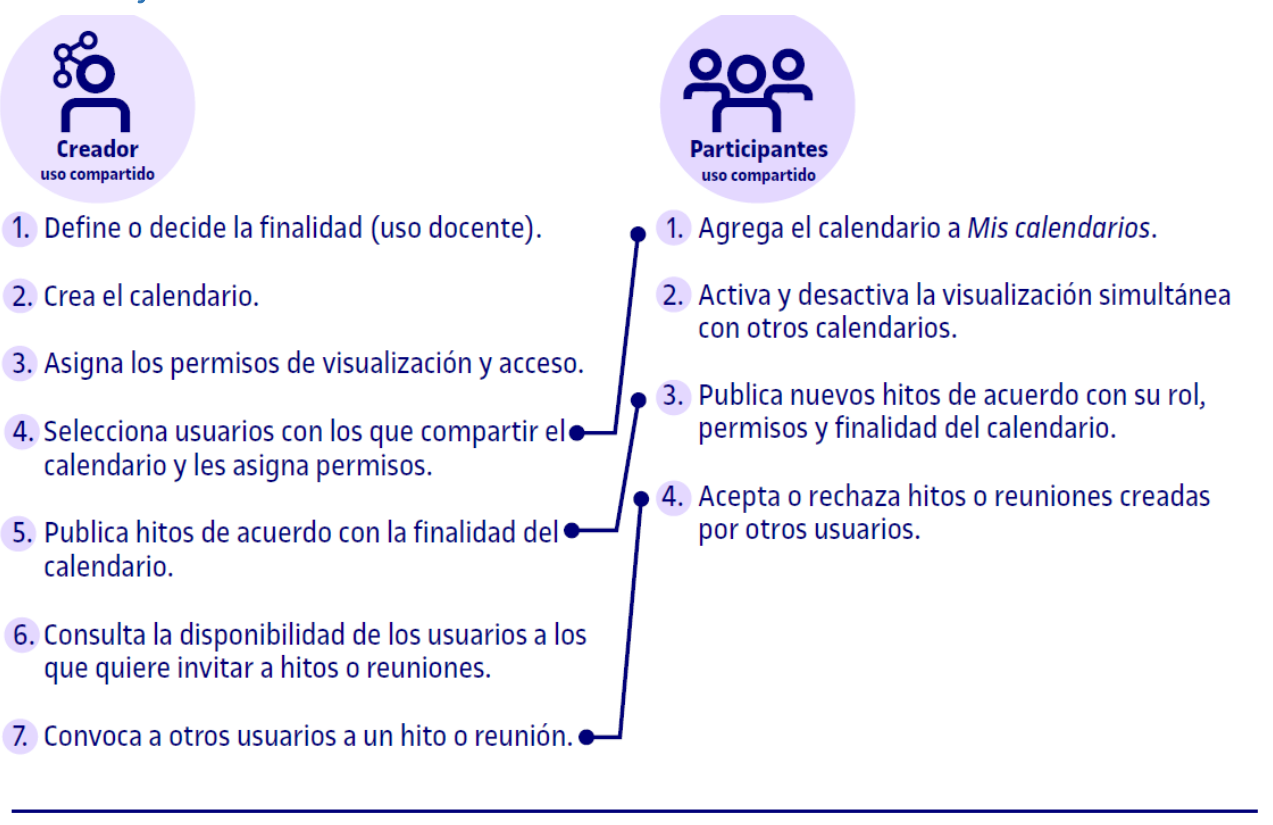

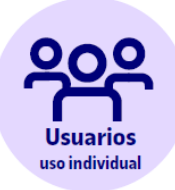

1. Crea el calendario.

2. Publica hitos.

- 3. Gestiona la visualización simultánea con otros calendarios.
- 4. Publica y gestiona listas de tareas pendientes.
- (5. Publica y gestiona anotaciones.

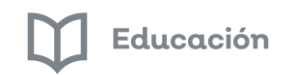

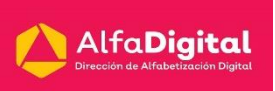

### <span id="page-20-0"></span>*Lo que podemos hacer*

### **Gestión y planificación del trabajo individual**.

Uso personal que consiste en que tanto estudiantes como docentes utilizan calendarios para planificar sus tareas y gestionar el tiempo de manera integrada, lo que facilita la organización del trabajo y la compaginación de diversos ámbitos de actividad.

### **Gestión y planificación del trabajo en grupo**

**entre estudiantes.** Creación de un calendario compartido para planificar tareas, introducir plazos o convocar reuniones virtuales de seguimiento (Meet) en proyectos y actividades colaborativas relacionadas con metodologías como el ABP (aprendizaje basado en proyectos), estudios de caso, trabajos en grupo, etc.

> **Planificación y seguimiento de trabajos tutorizados (TFG y TFM), tesis y prácticums**. Uso compartido de un calendario entre un estudiante y su tutor o director de tesis o trabajo con el fin de planificar las sesiones de seguimiento, introducir plazos, etc.

> > **Gestión y planificación del trabajo colaborativo de equipos docentes**. Creación y uso compartido de<br>calendarios en equipos docentes que trabajan calendarios en equipos docentes que trabajan colaborativamente con finalidades diversas. Por ejemplo, equipo de profesorado para crear nuevas asignaturas, docentes investigadores que generan un artículo en el marco de un grupo de investigación, direcciones docentes y profesorado propio en el diseño de programas, etc.

A continuación, ve estos dos vídeos realizados por José María Regalado que te enseñan cómo utilizar esta aplicación

<https://youtu.be/98NzJEOEcdU>

[https://youtu.be/OR\\_AOY2jp7I](https://youtu.be/OR_AOY2jp7I)

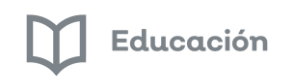

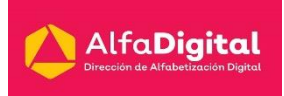

### <span id="page-21-0"></span>*Entrar a tus calendarios*

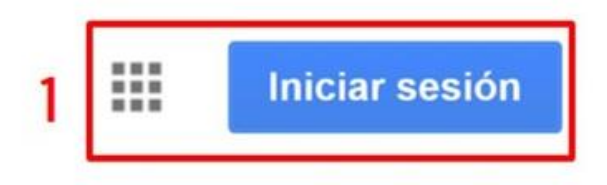

- Iniciamos sesión desde **www.google.com** con nuestra cuenta de Gmail.
- Una vez abierta nuestra sesión, podemos hacer 2 clic en el menú "Aplicaciones de Google" para acceder a un listado de aplicaciones.
- 3 Haz clic en "Calendar".

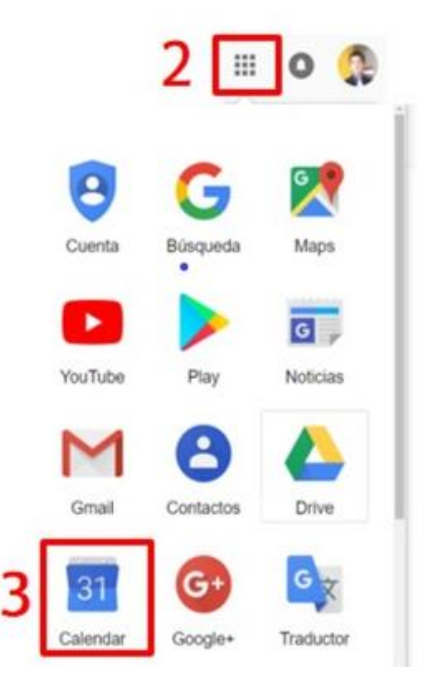

### <span id="page-21-1"></span>*Interfaz*

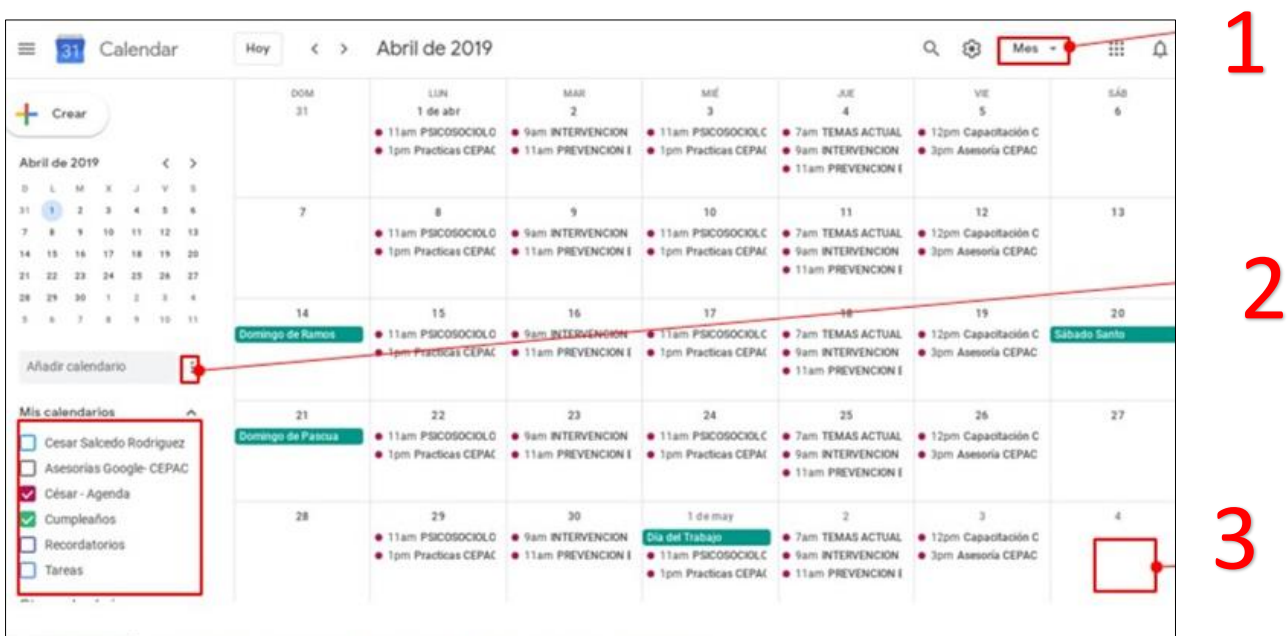

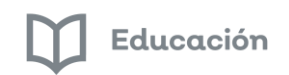

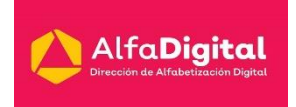

1.- Cambia el modo de ver tu calendario.

Puedes elegir ver por día, semana, mes, año, como agenda, 4 días. Solo tienes que seleccionar la opción que te sea más conveniente en ese momento.

2.-Crea nuevos calendarios y administra tus eventos en diferentes calendarios.

En la opción de otros calendarios te permite:

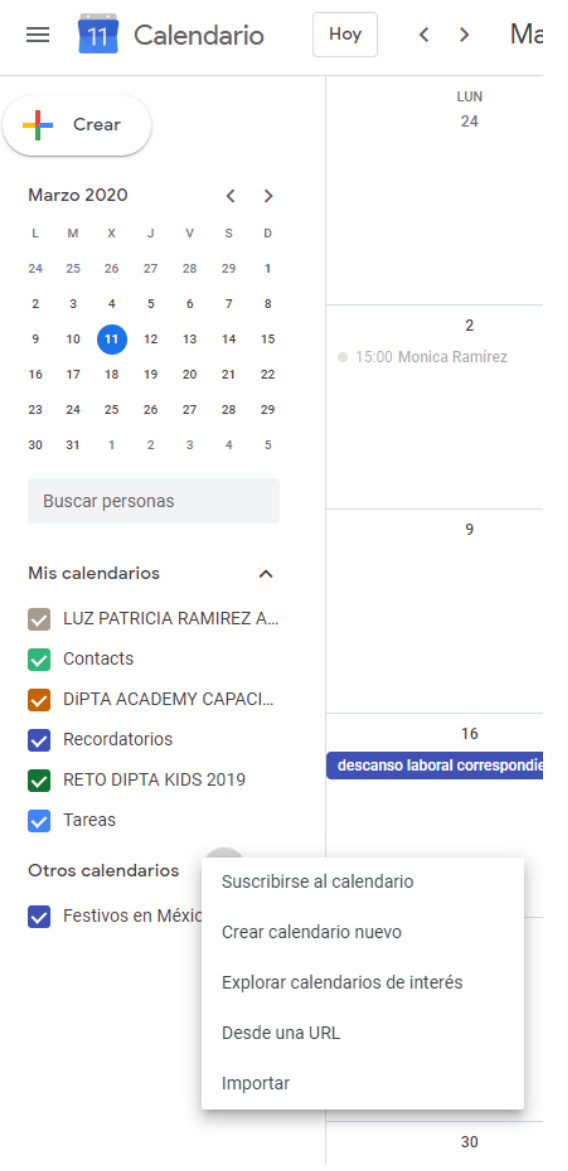

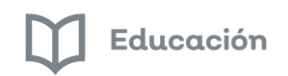

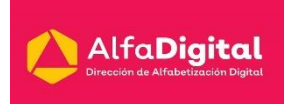

#### 3.- Programa un nuevo evento dando clic en la fecha o en crear

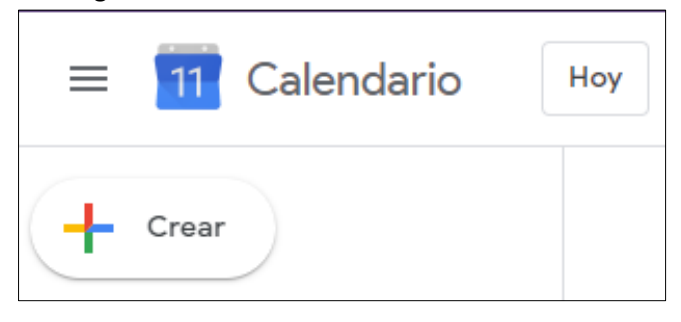

### <span id="page-23-0"></span>*Crear eventos*

- 1.- Añade título a tus eventos
- 2.- Elige la fecha y hora para tu evento
- 3.- Programa notificaciones para recordar los eventos
- 4.- Invita a más personas a tus eventos
- 5- Añade una descripción al evento para que tus invitados puedan saber más acerca de la reunión

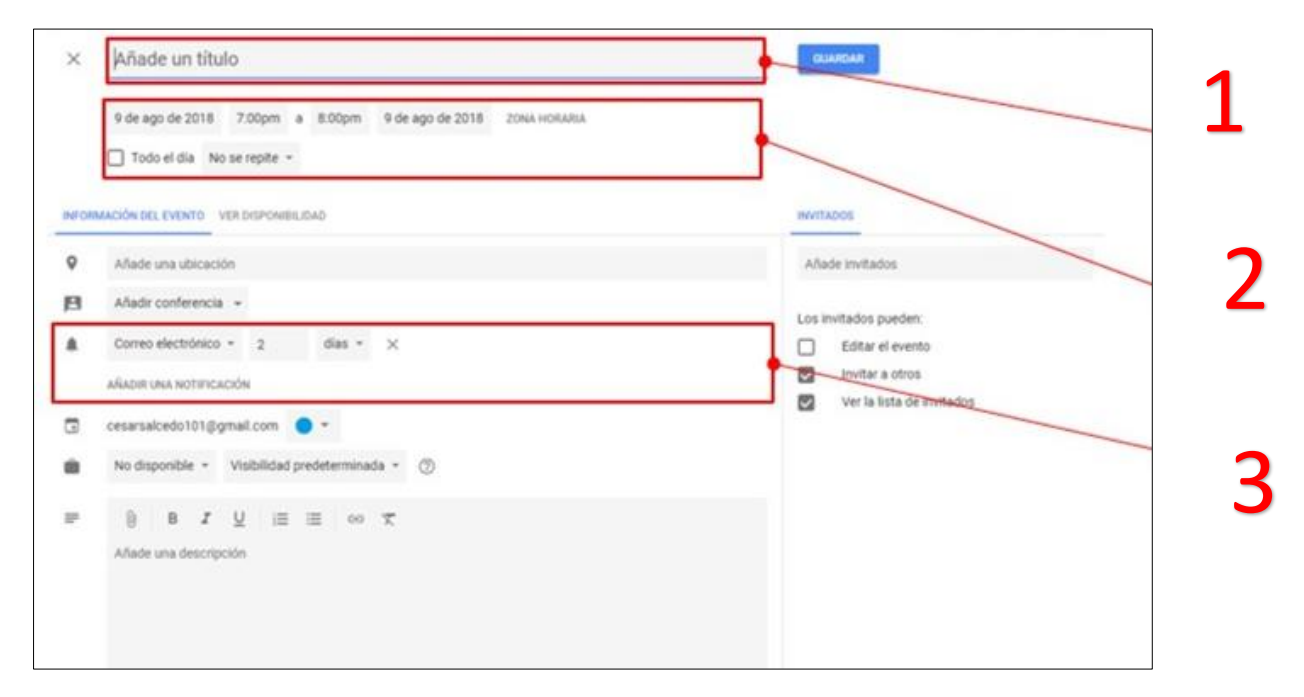

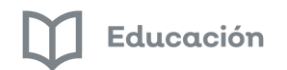

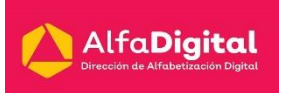

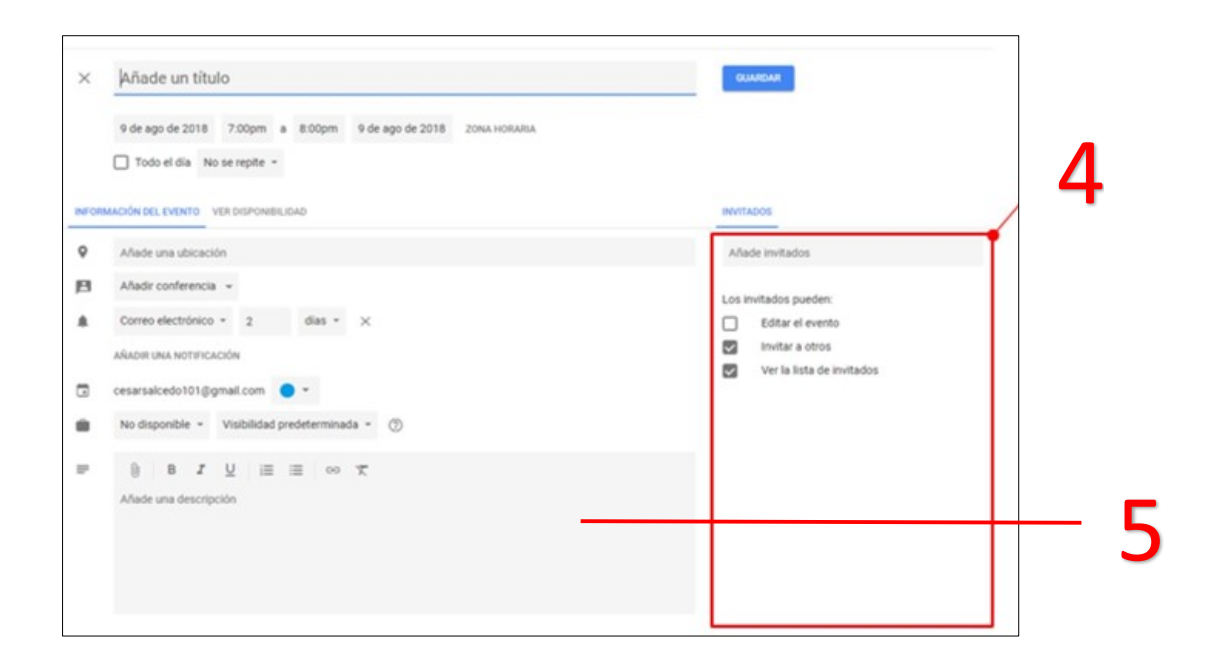

### <span id="page-24-0"></span>*Administrar y compartir*

- 1.- Crea un nuevo calendario
- 2.- Selecciona qué calendarios quieres ver
- 3.- Elimina un calendario
- 4.- Para compartir un calendario primero da clic en los tres puntos de un calendario
- 5.- Después da clic en Config. Y uso compartido
- 6.- Después en el menú "Compartir con personas específicas" selecciona "AGREGAR PERSONAS"

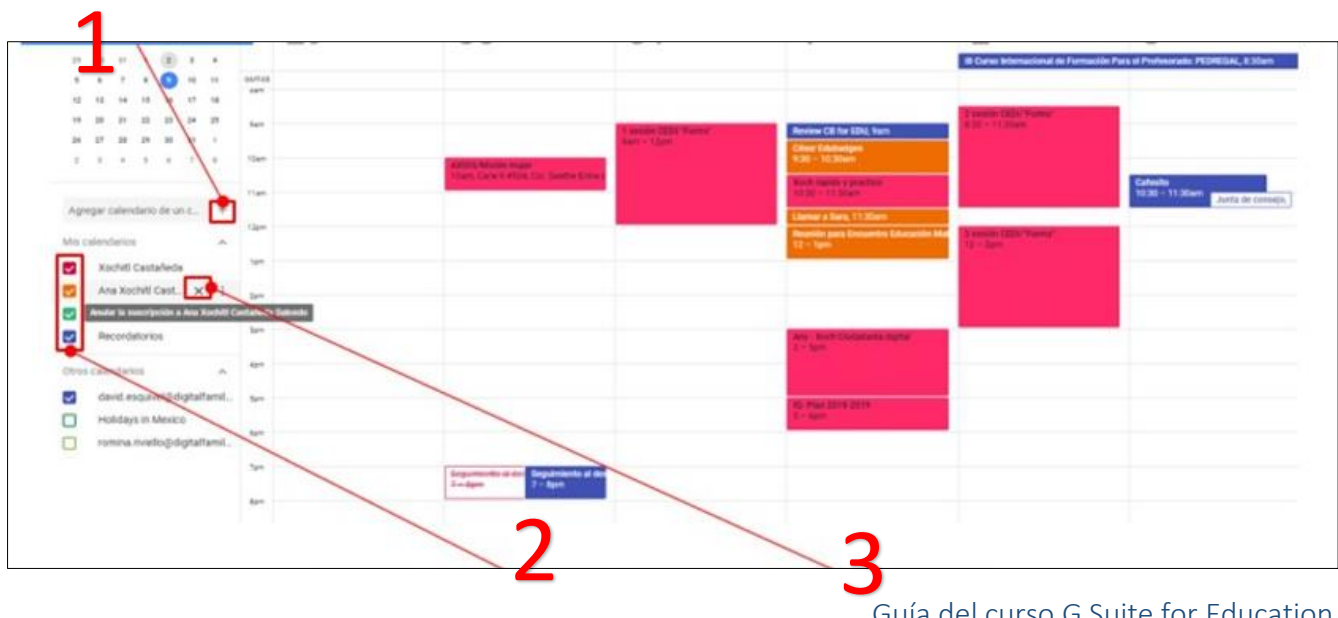

Guía del curso G Suite for Education

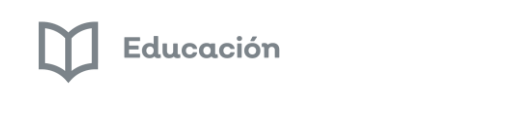

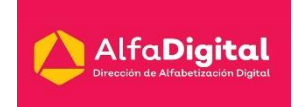

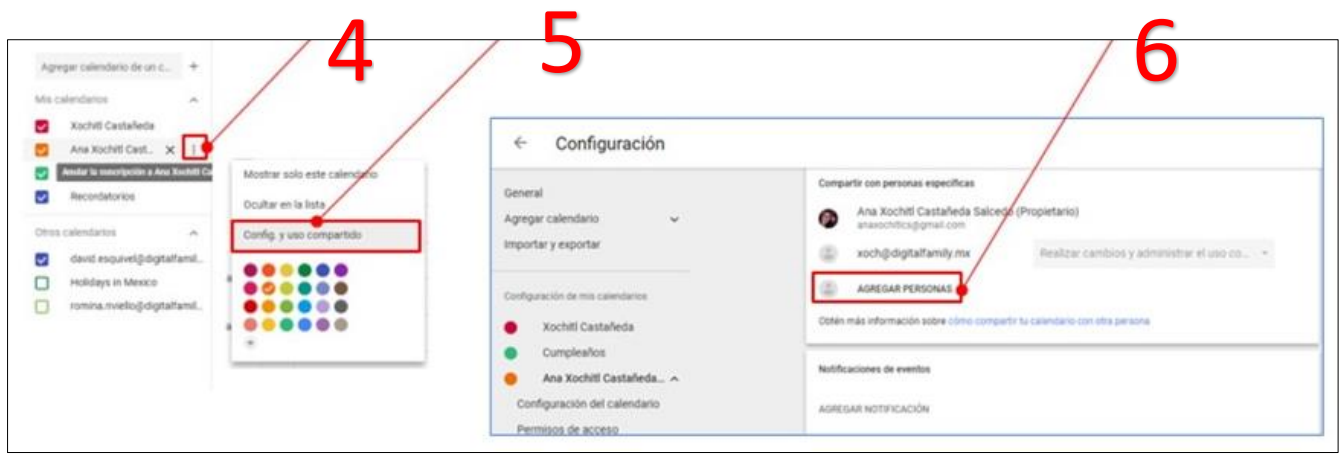

Si deseas mayor información o quieres resolver dudas sobre Calendar puedes acceder al centro de ayuda de Google<https://support.google.com/calendar/?hl=es#topic=3417969>

### <span id="page-25-0"></span>*Evaluación Módulo 3: Crea y comparte un calendario*

#### Actividad: Utilizando Calendar

- a) Ingresa a Calendar
- b) Crea un calendario con el nombre: Curso en línea G Suite for Education
- c) Comparte el mismo a un correo electrónico
- d) Dentro del calendario agrega un evento: Curso G Suite for Education Evaluación Módulo 3

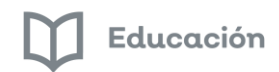

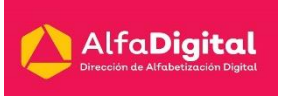

### Módulo 4: COLABORA COMPARTE Y TRABAJA EN TIEMPO REAL

### <span id="page-26-1"></span><span id="page-26-0"></span>*Introducción*

Google Docs es un paquete ofimático online que incluye:

- Procesador de textos
- Hoja de cálculo
- Editor de presentaciones
- Generador de formularios
- Herramienta de dibujo

Estas aplicaciones facilitan el compartir y almacenar documentos. Una de sus grandes virtudes es poder trabajar de forma colaborativa, en tiempo real y varias personas a la vez en un mismo documento; almacenando las modificaciones de cada uno en un historial.

Lo que permite analizar las aportaciones de cada miembro del equipo y poder recuperar versiones anteriores del documento.

El espacio de trabajo en la nube fomenta la participación y contribuye a desarrollar la capacidad de trabajo en equipo, la toma conjunta de decisiones y la construcción colaborativa de conocimiento entre estudiantes y docentes.

### <span id="page-26-2"></span>*¿Cómo lo hacemos?*

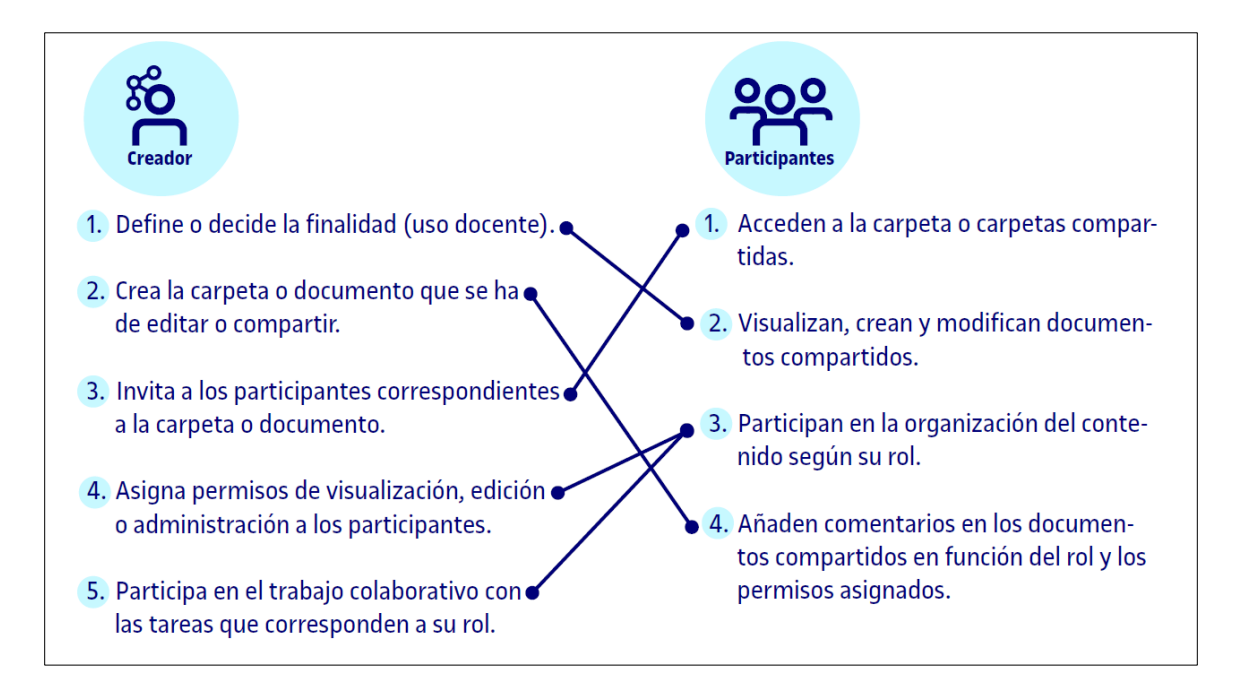

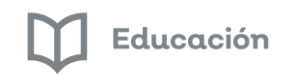

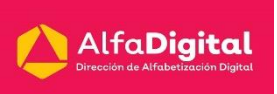

### <span id="page-27-0"></span>*Lo que podemos hacer*

**Trabajo individual**. Uso personal que consiste en que relacionadas con la actividad formativa.

> **Trabajo en grupo entre estudiantes.** Varios estudiantes almacenan y editan documentos de manera compartida con otros compañeros con finalidades diversas relacionadas con la actividad formativa. Lo que les permite lograr una experiencia de aprendizaje colaborativo.

> > **Trabajo colabortivo de equipos docentes**. Grupos y equipos docentes trabajan colaborativamente con diversos fines.

> > > **Dirección y seguimiento de trabajos**. Los estudiantes pueden compartir con el docente sus trabajos para obtenere un feed-back, orientaciones y pautas en forma de comentarios o correcciones dutante todo el proceso de creación.

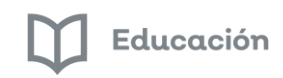

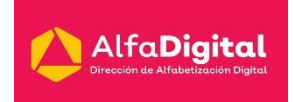

### <span id="page-28-0"></span>*Documentos de Google*

Es un procesador de textos online que permite crear documentos y darles formato, así como trabajar con otros usuarios.

Te dejo el vídeo creado por CEIP Ntra. Sra. de la Esperanza acerca de Google Docs/Drive <https://youtu.be/toX3pDKQGFU>

Para crear un documento necesitamos realizar los siguientes pasos:

1.- Ingresar a tu unidad de Google Drive.

2.- Elegir Nuevo y se despliega un menú donde debes elegir Documentos de Google.

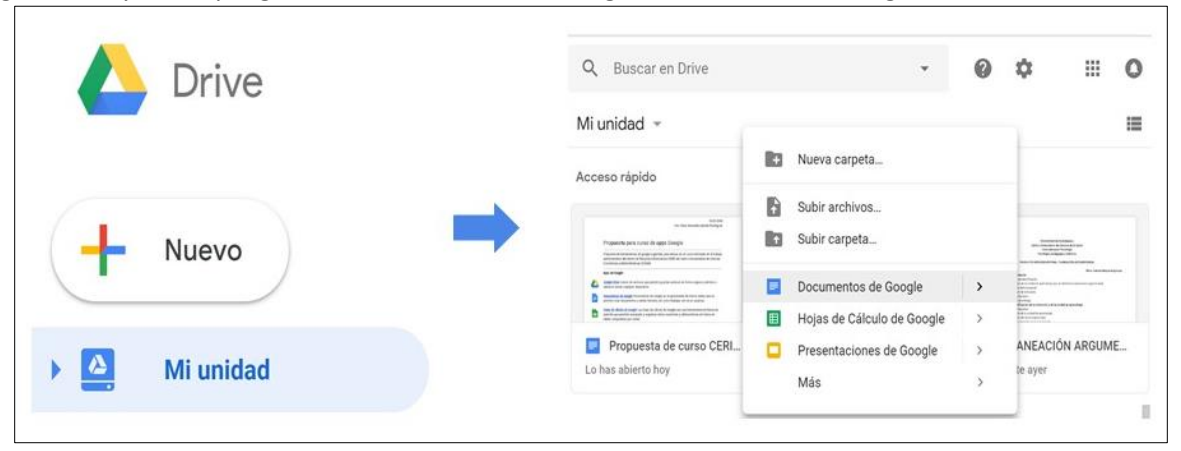

3.- En esta pantalla tienes un nuevo documento donde puedes acceder a las opciones de edición y agregar contenido.

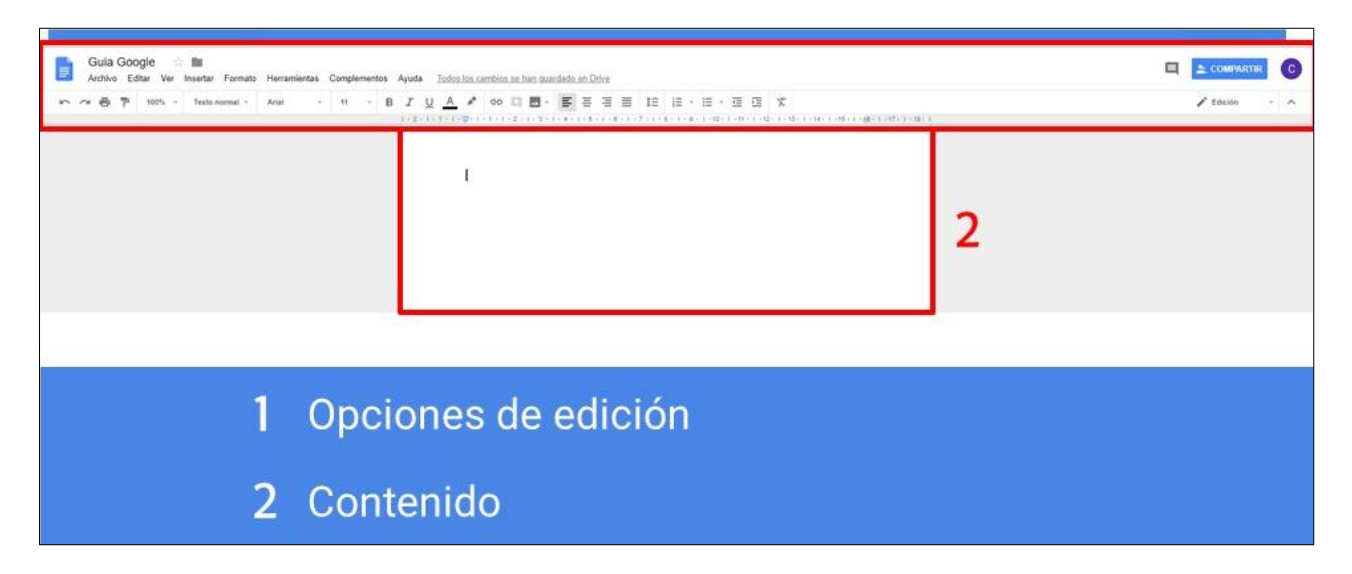

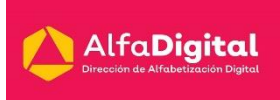

4.- Desde el apartado insertar puedes agregar diferentes tipos de elementos a tus documentos.

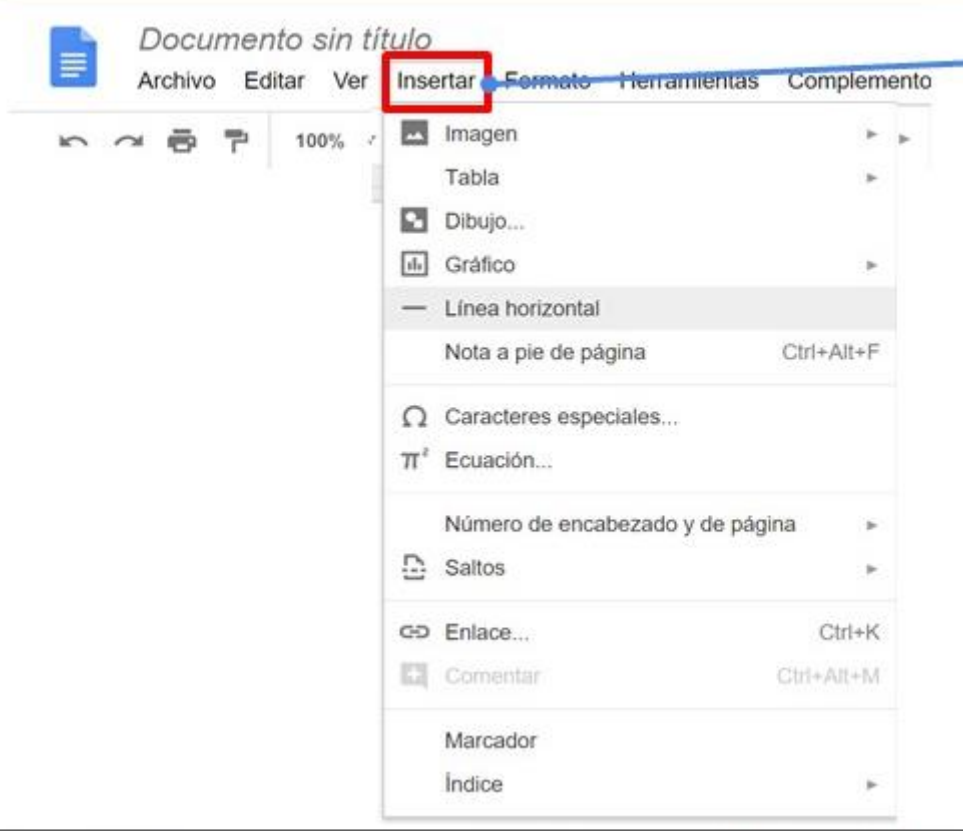

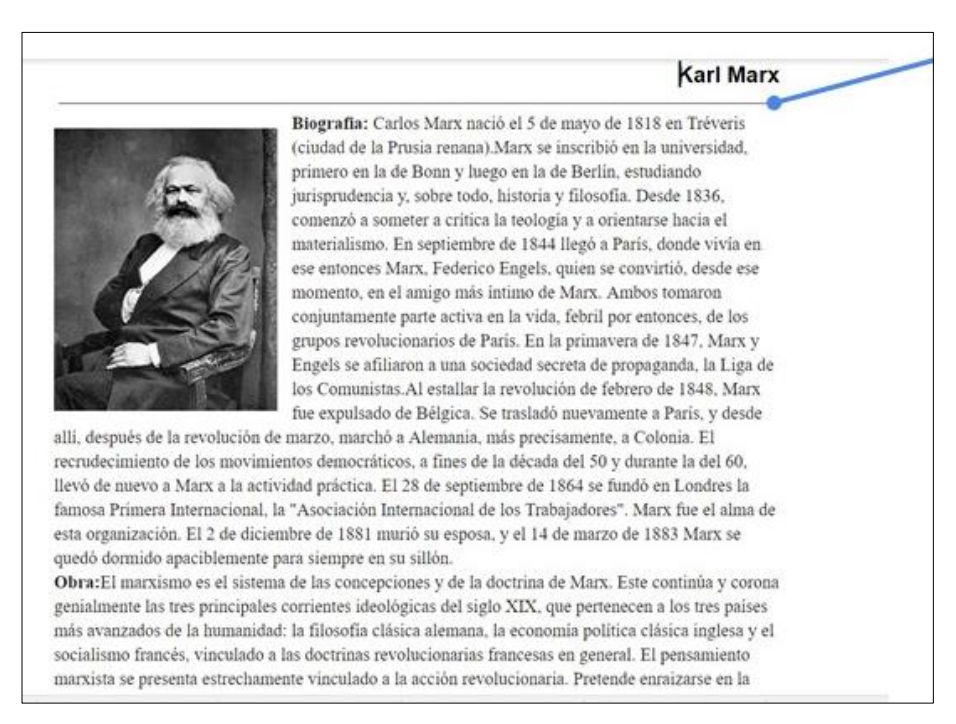

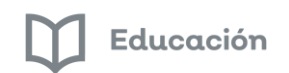

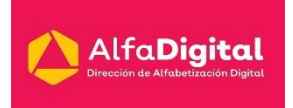

#### 5.- Puedes dar formato al texto.

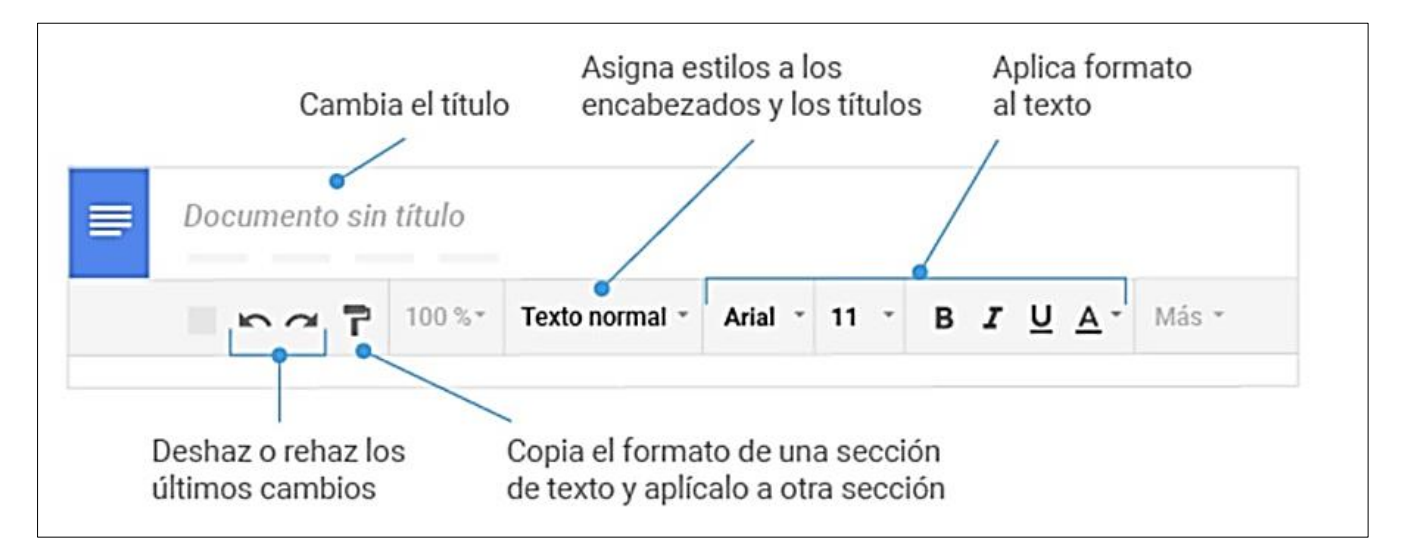

#### 6.-El menú de archivo te permite:

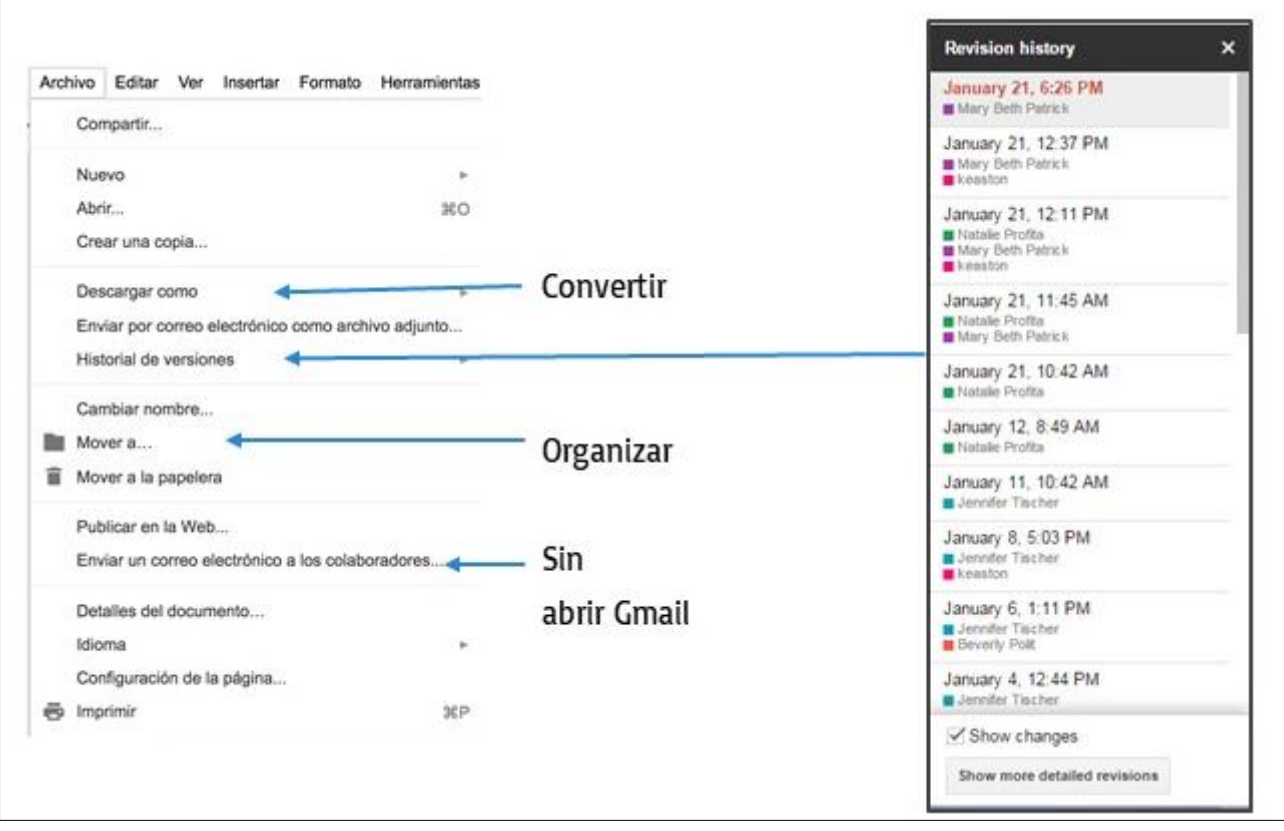

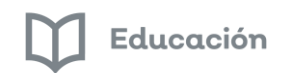

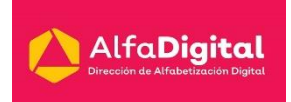

### 7.- Para compartir documentos:

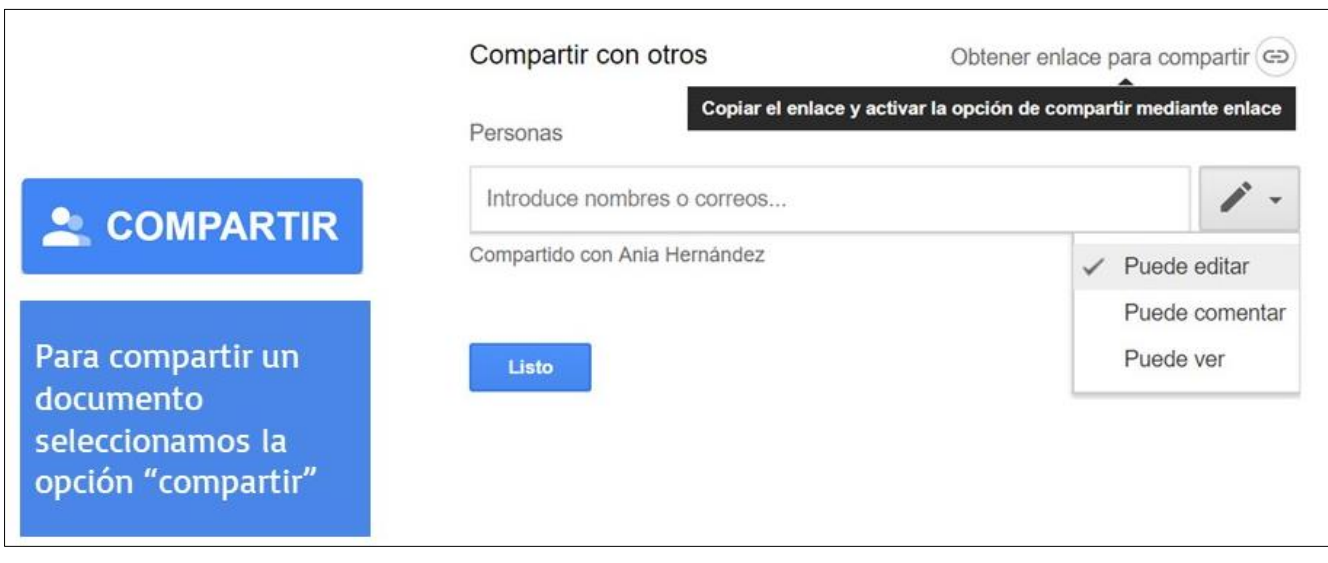

### 8.-También puedes comentar documentos.

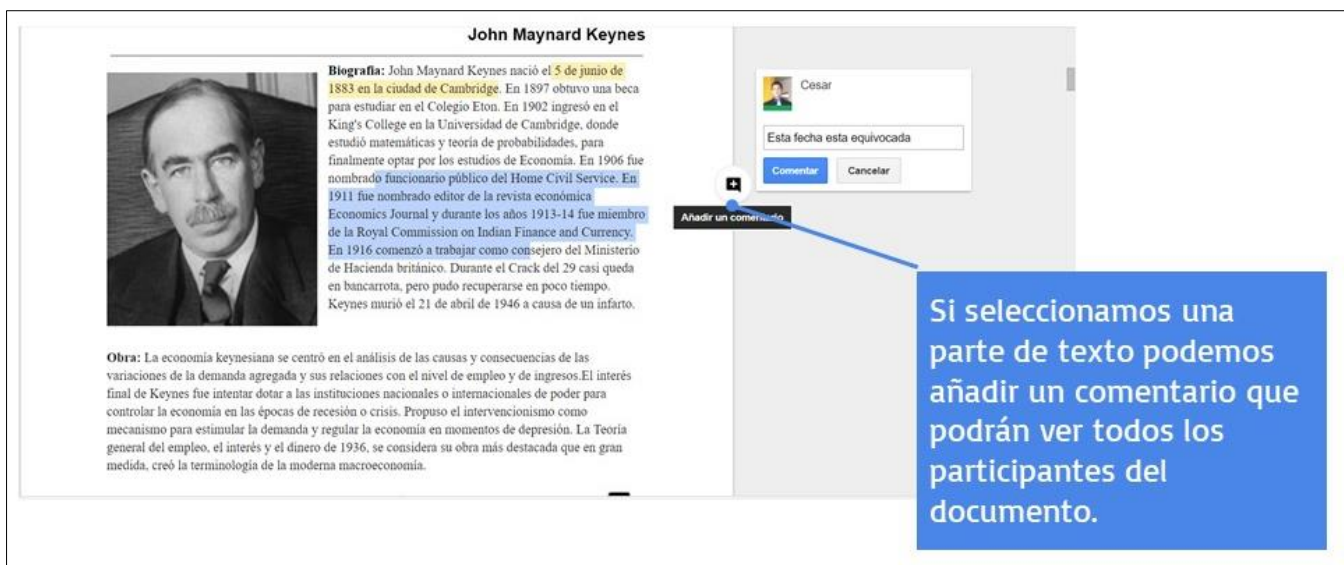

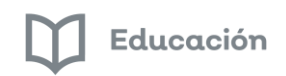

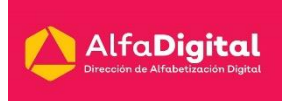

### 9.- Esta es la funcionalidad de "Complementos"

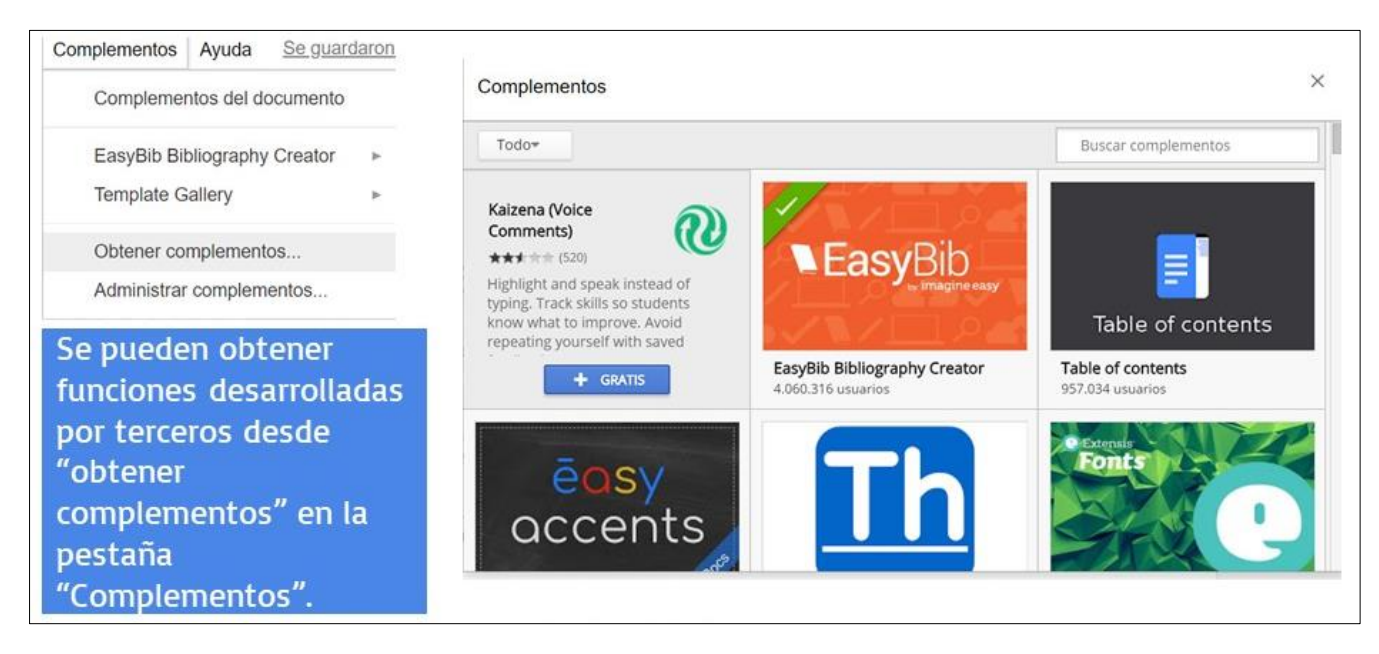

Para averiguar más y resolver dudas puedes ingresar a[: https://support.google.com/docs#topic=1382883](https://support.google.com/docs#topic=1382883)

### <span id="page-32-0"></span>*Hojas de cálculo de Google*

Son una herramienta en forma de plantilla que permite manipular y organizar datos numéricos y alfanuméricos en forma de tablas compuestas por celdas.

1.- Para crear una hoja de cálculo ingresa a tu unidad de Drive

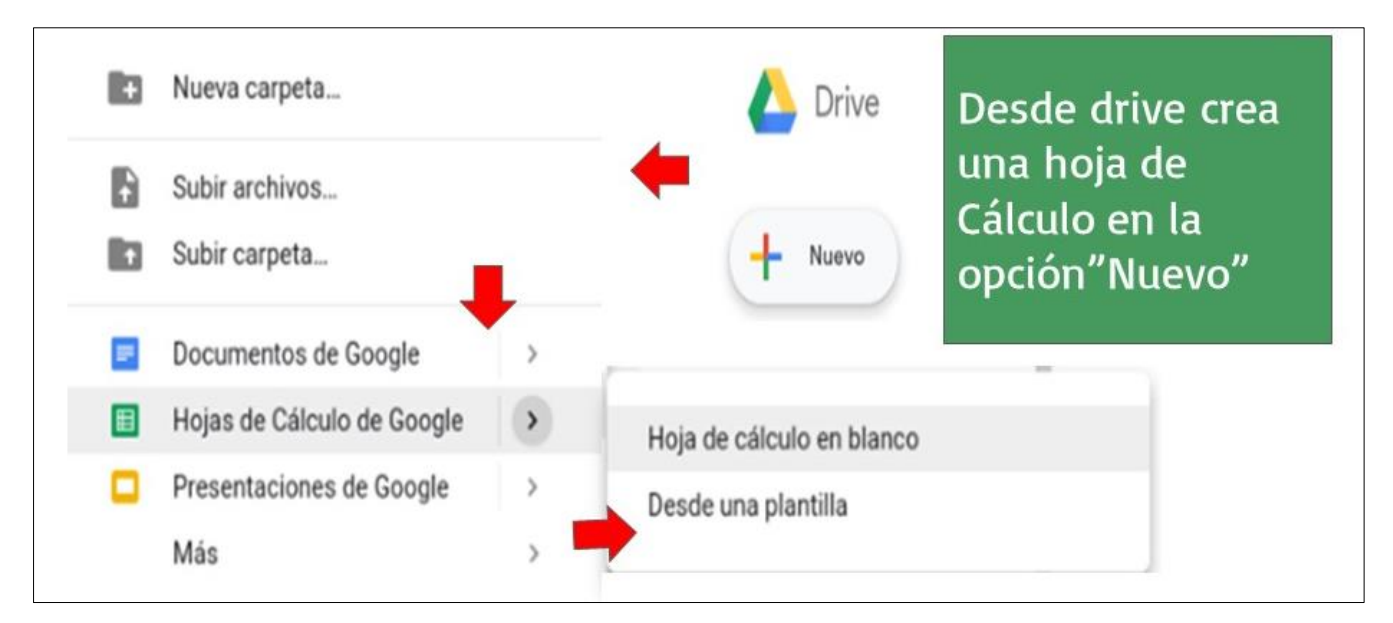

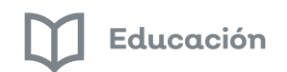

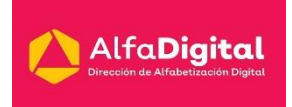

2.- Al igual que otro programa puedes darle formato o tener diferentes herramientas.

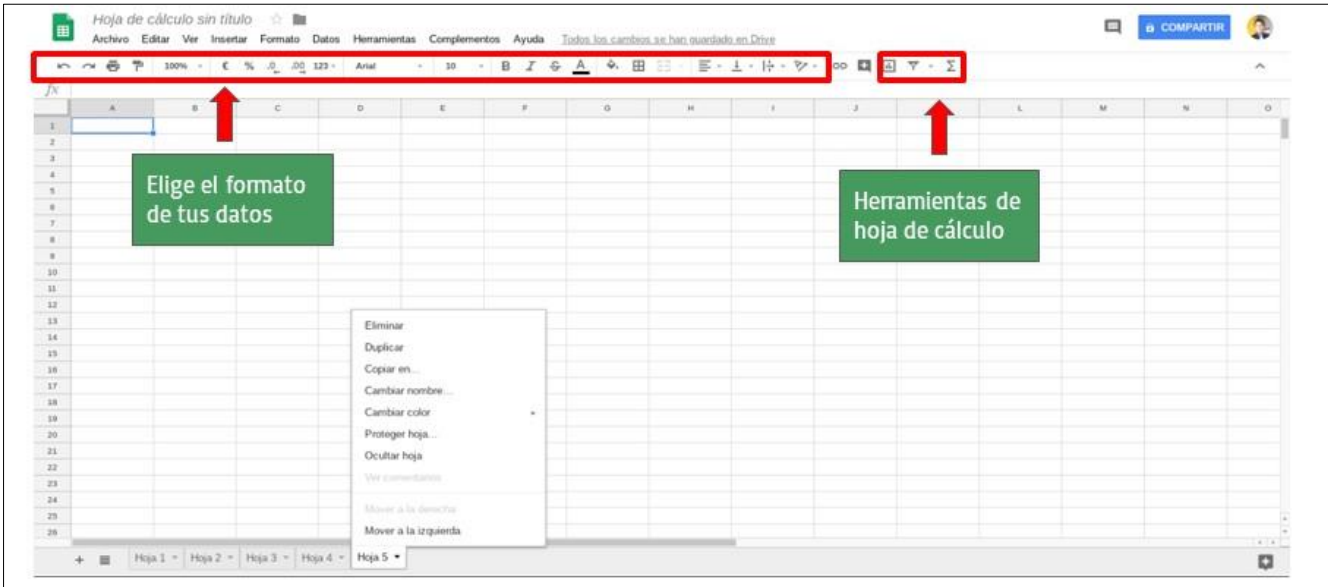

3.-Esta herramienta online tiene diferentes opciones para crear diferentes hojas en el mismo archivo.

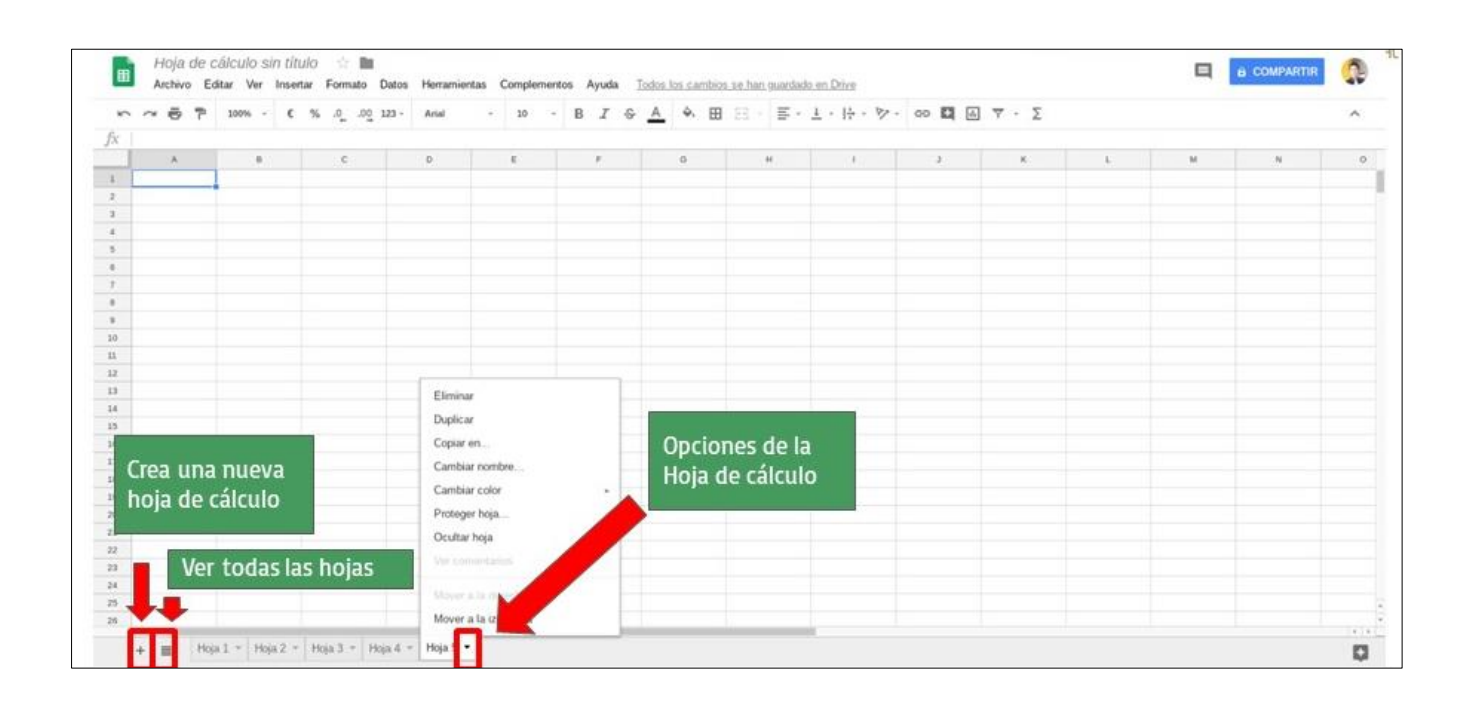

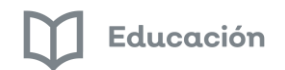

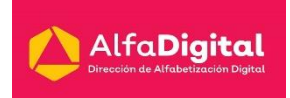

### 4.- Puedes introducir datos y darles formato

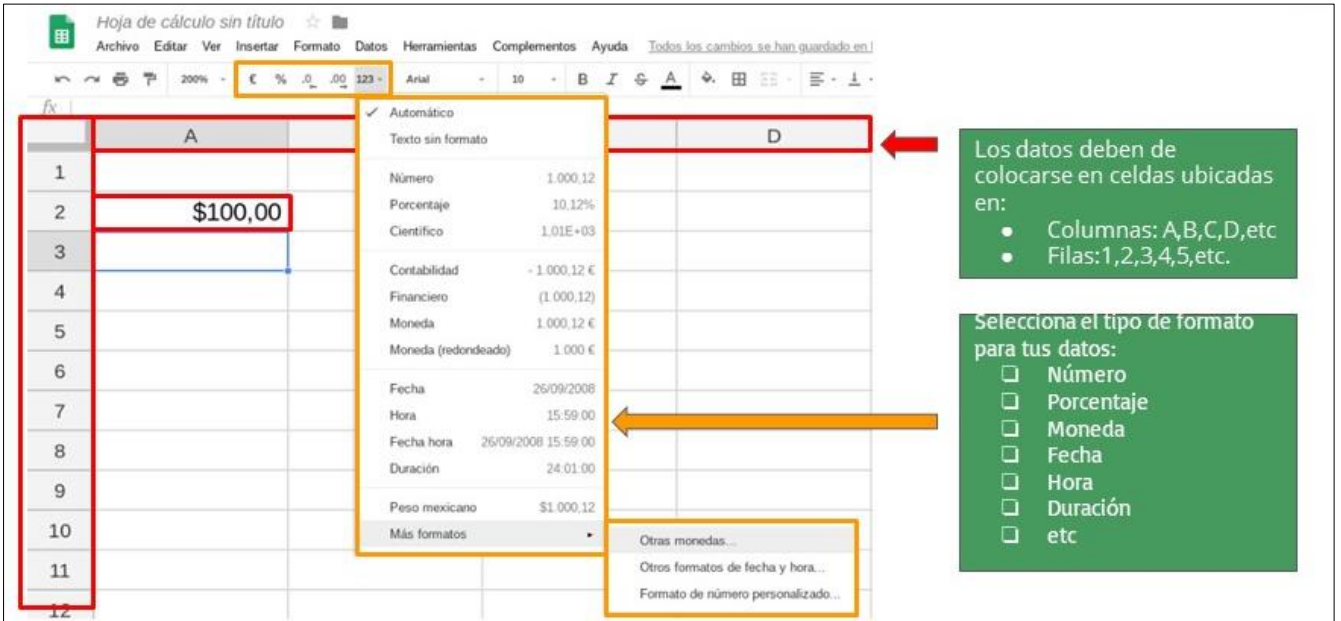

### 5.- Modificar otros aspectos

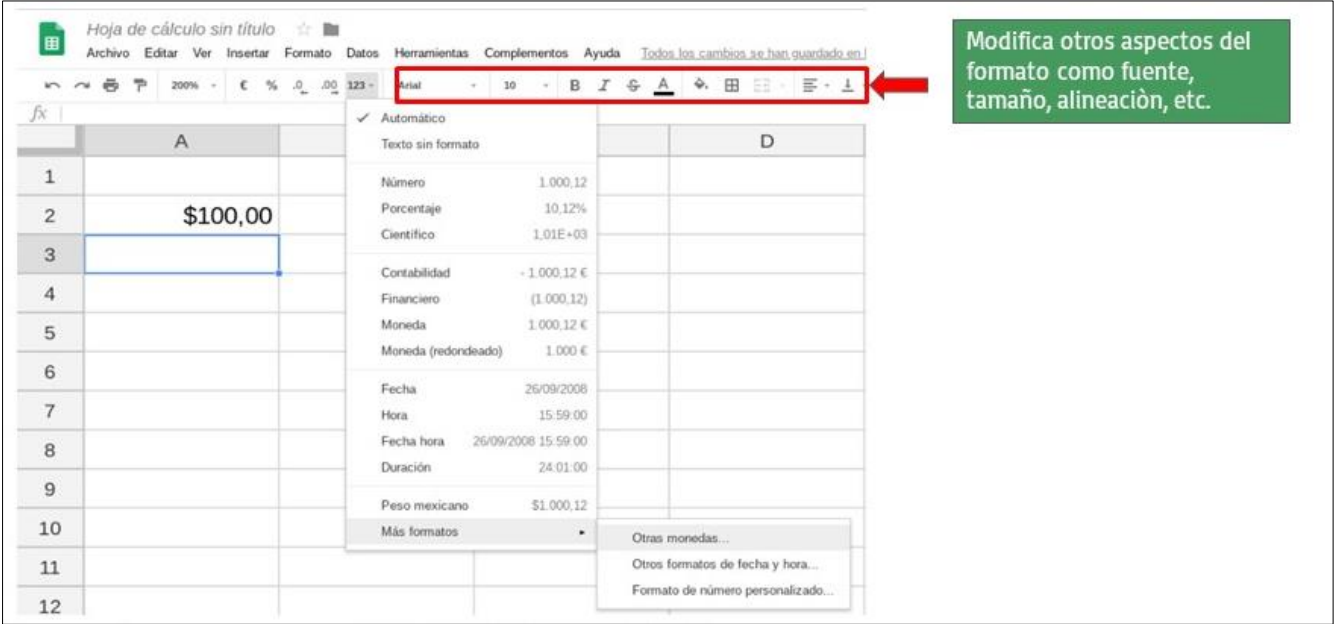

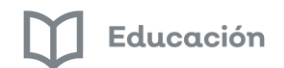

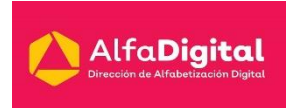

### 6.- Organizar nuestros datos

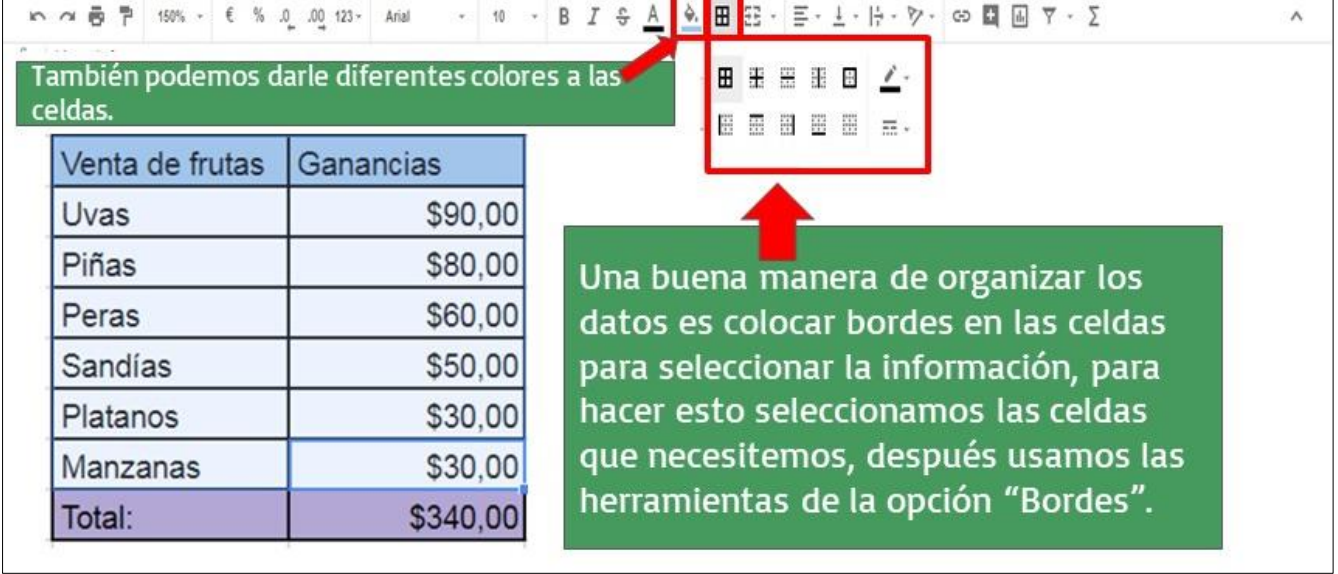

#### 7.- Encontrarás diversas funciones y formulas

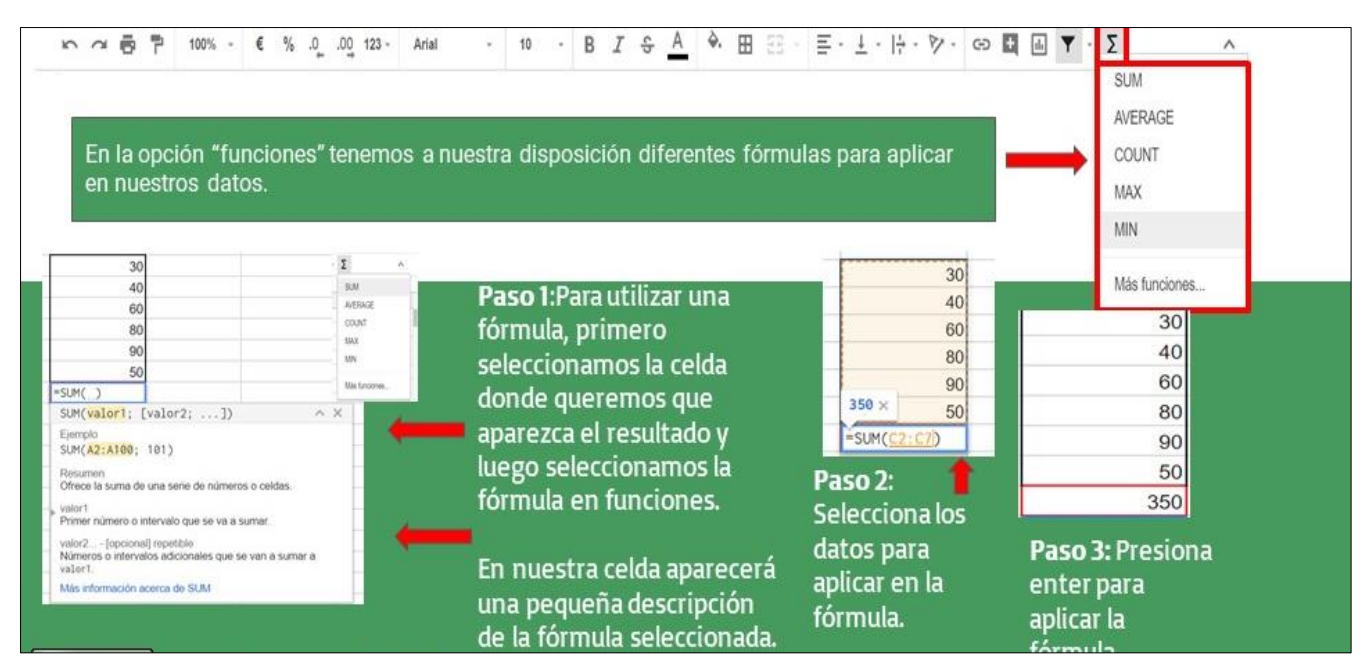

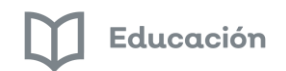

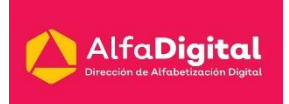

### 8.- Filtrar y ordenar datos

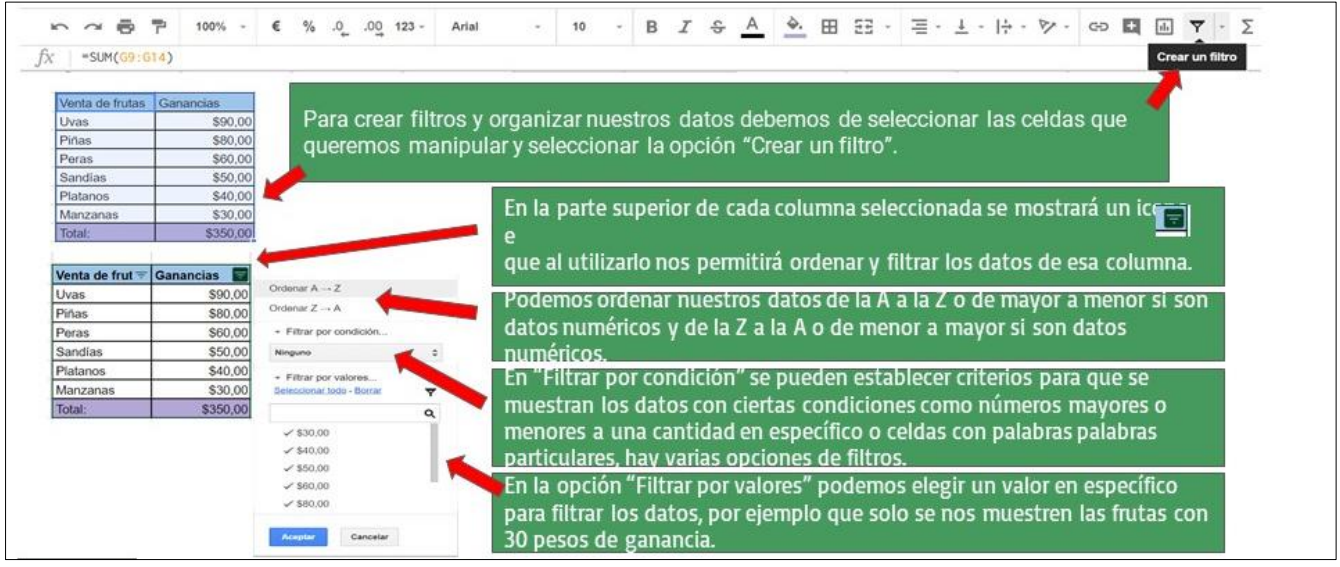

### 9.- Graficar los datos

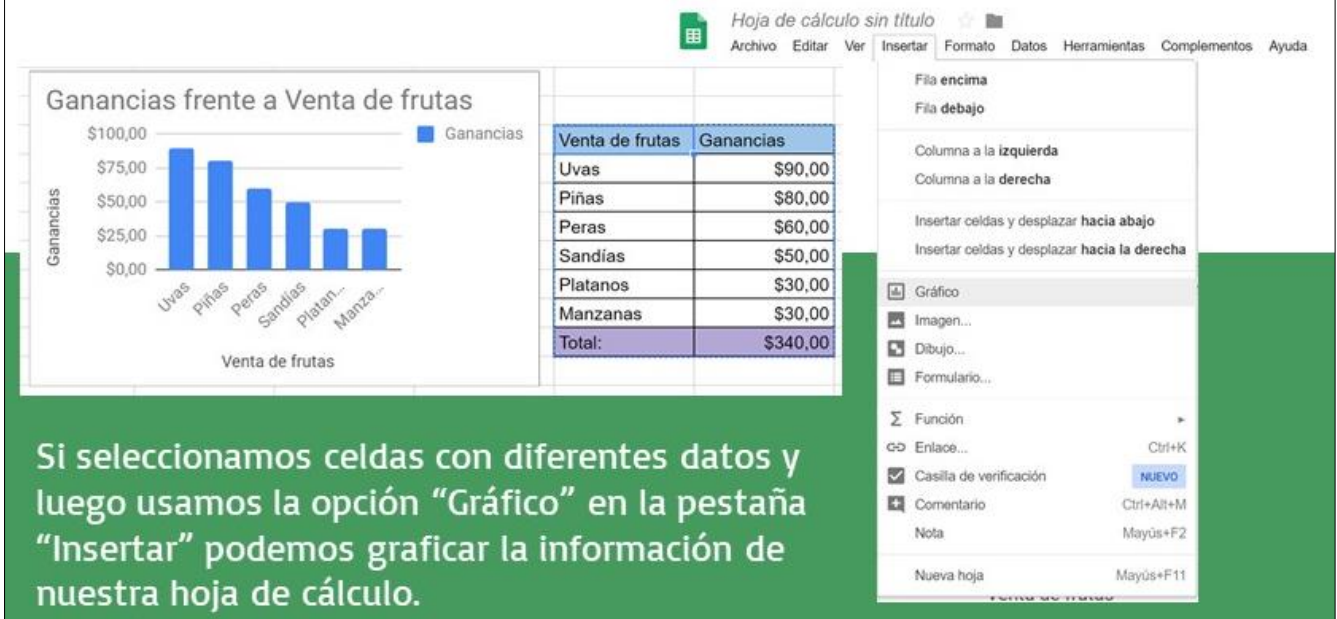

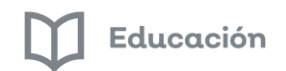

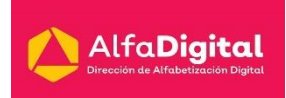

#### 10.- Insertar imágenes

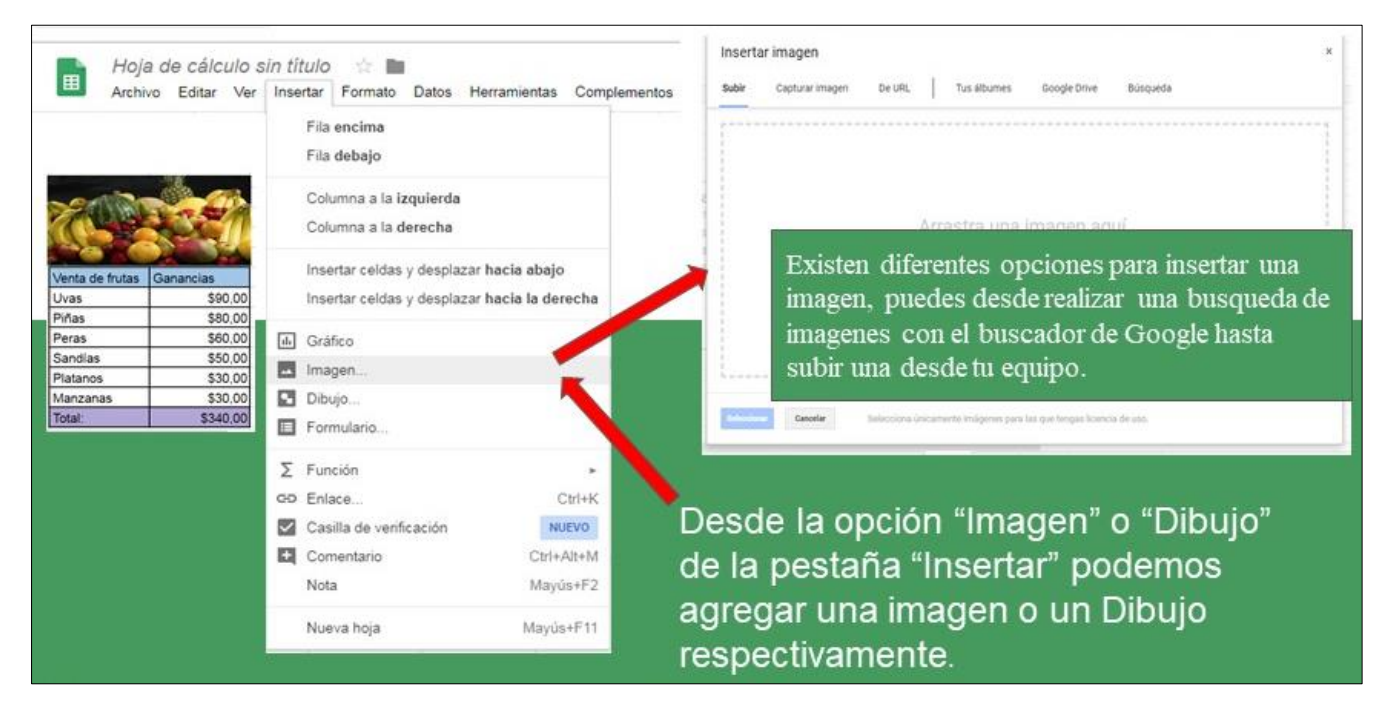

11.- Compartir y difundir la hoja de cálculo

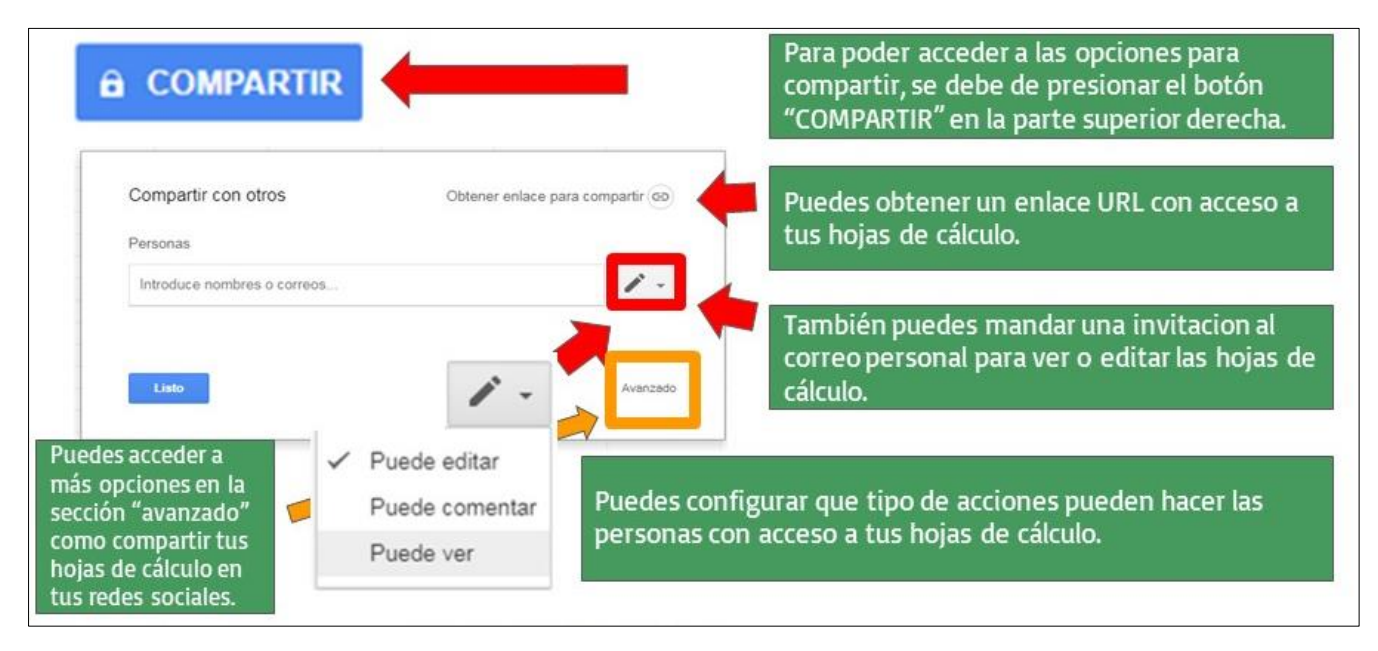

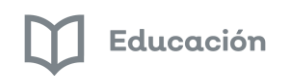

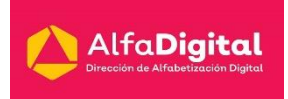

### 12.- Obtener complementos

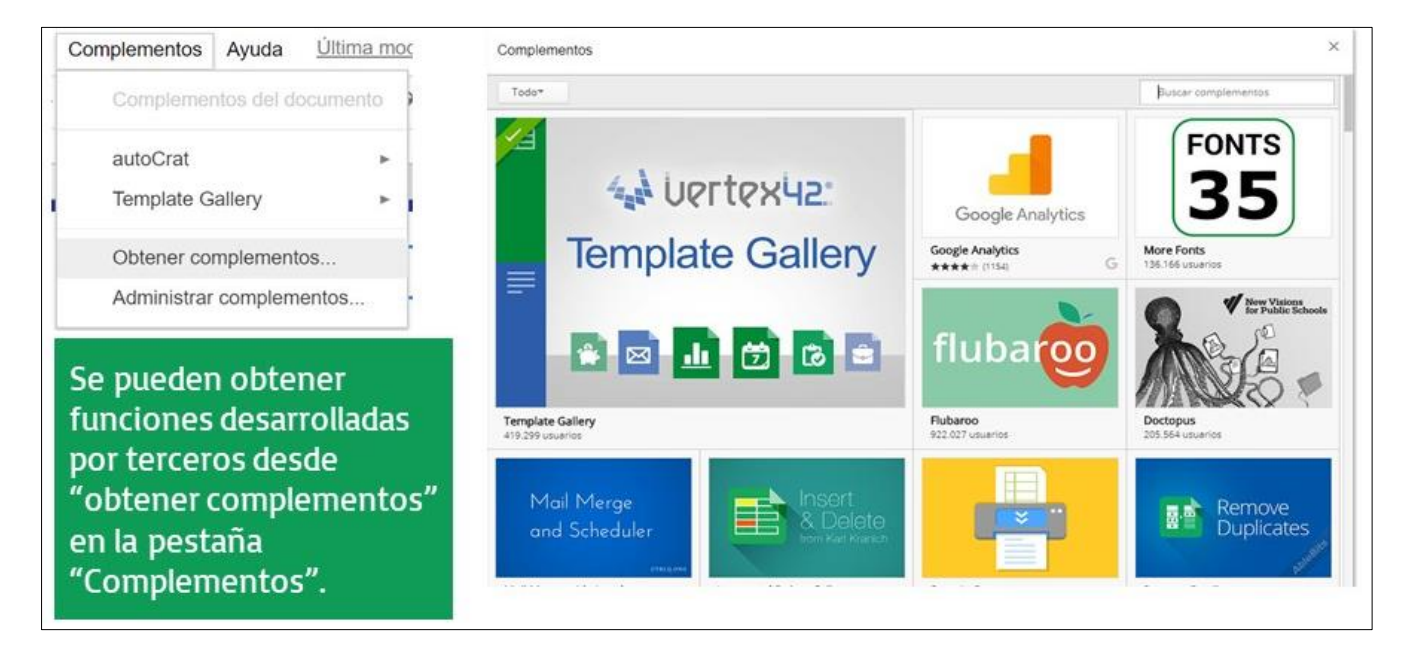

Para averiguar más y resolver dudas puedes ingresar a[: https://support.google.com/docs#topic=1382883](https://support.google.com/docs#topic=1382883)

### <span id="page-38-0"></span>*Presentaciones de Google*

Google Slides es una herramienta para la creación de presentaciones con diapositivas.

1.- Desde Drive crea una presentación en la opción "Nuevo"

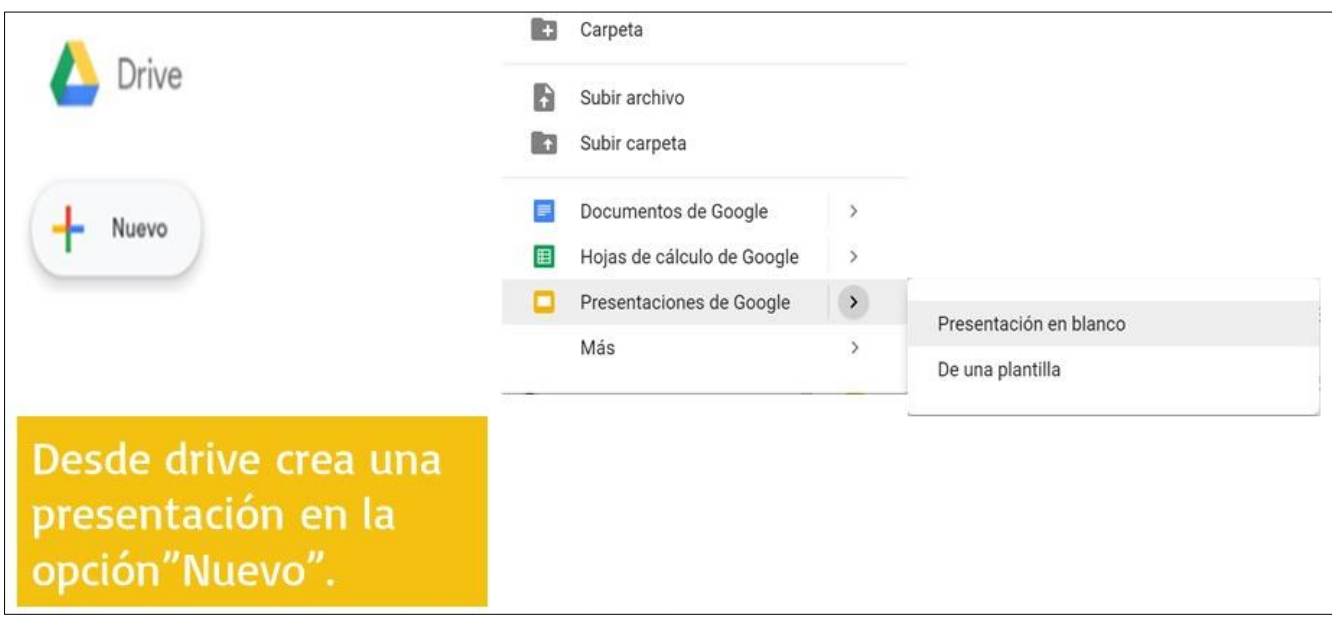

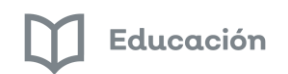

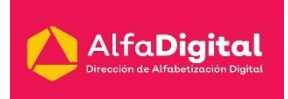

#### 2.- Este es el espacio de trabajo donde puedes agregar contenido

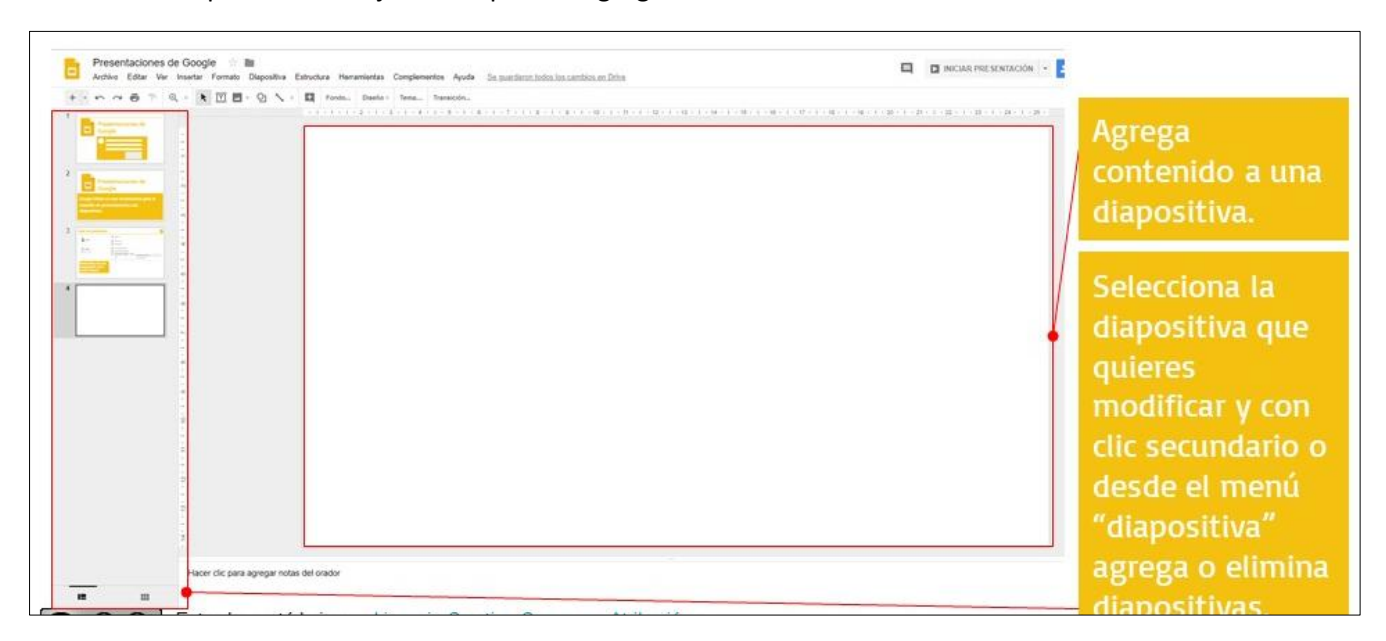

#### 3.- Interfaz de presentaciones de Google

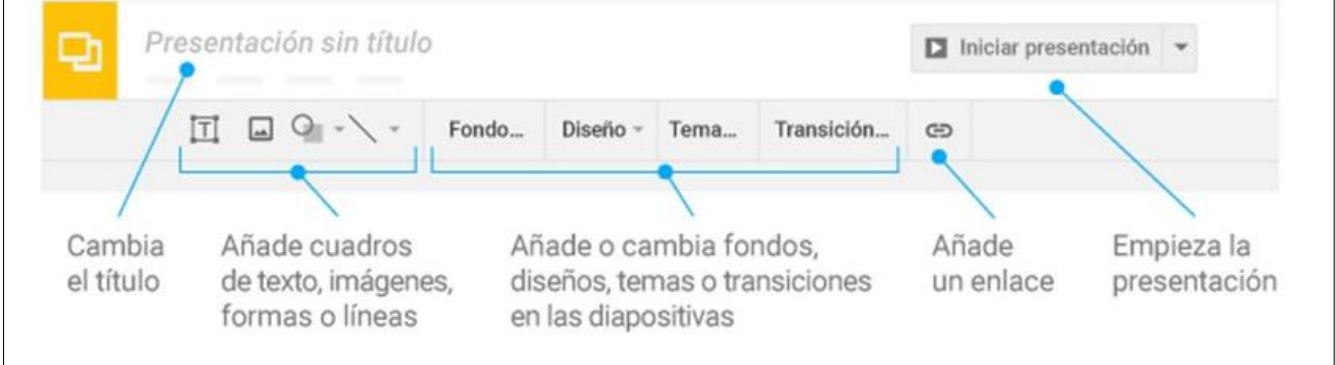

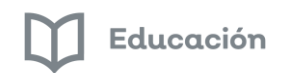

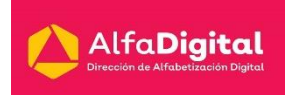

#### 4.- Puedes agregar contenido

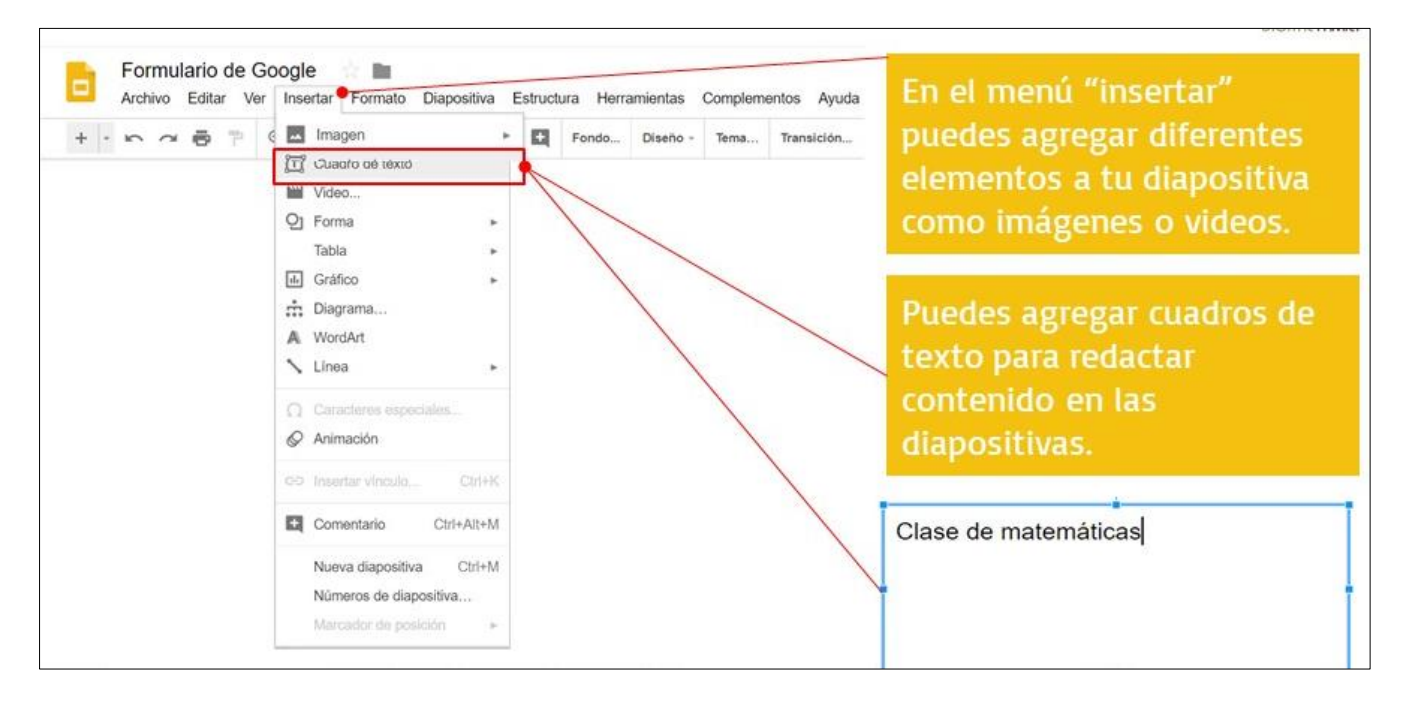

5.- Dar formato al contenido de la presentación agregando elementos

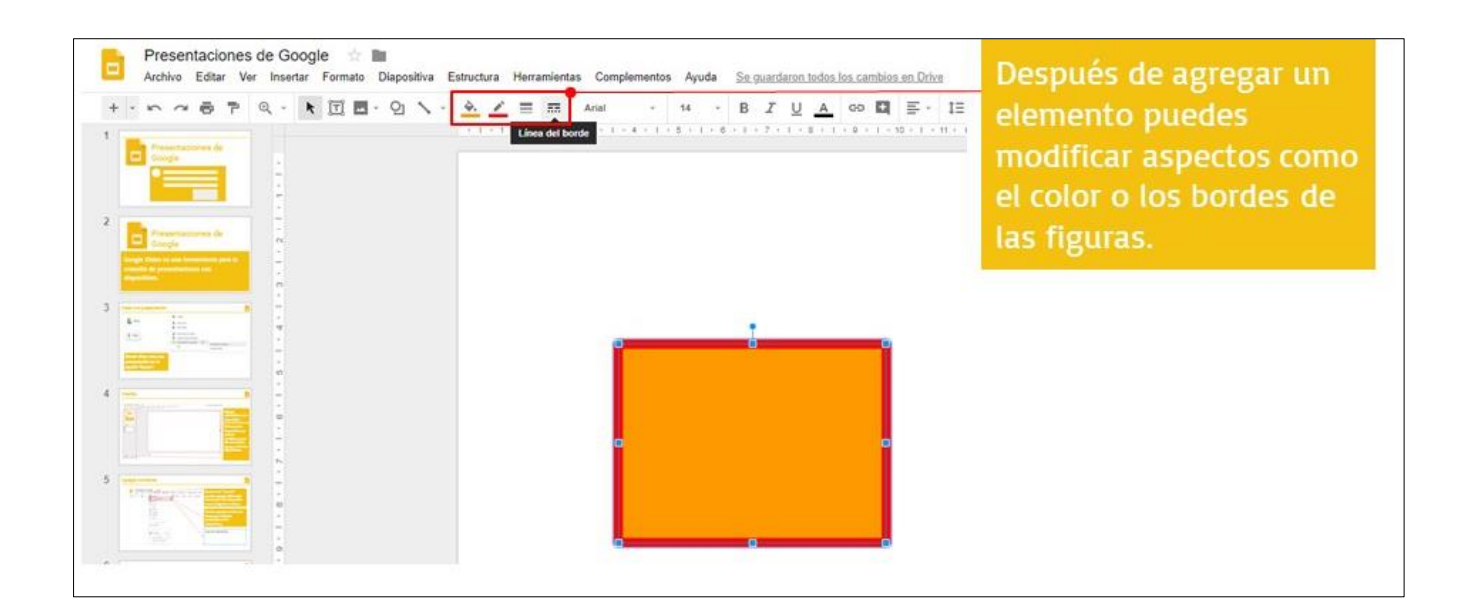

Educación

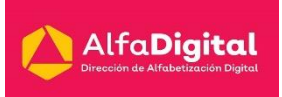

#### 6.- Personalizar el texto

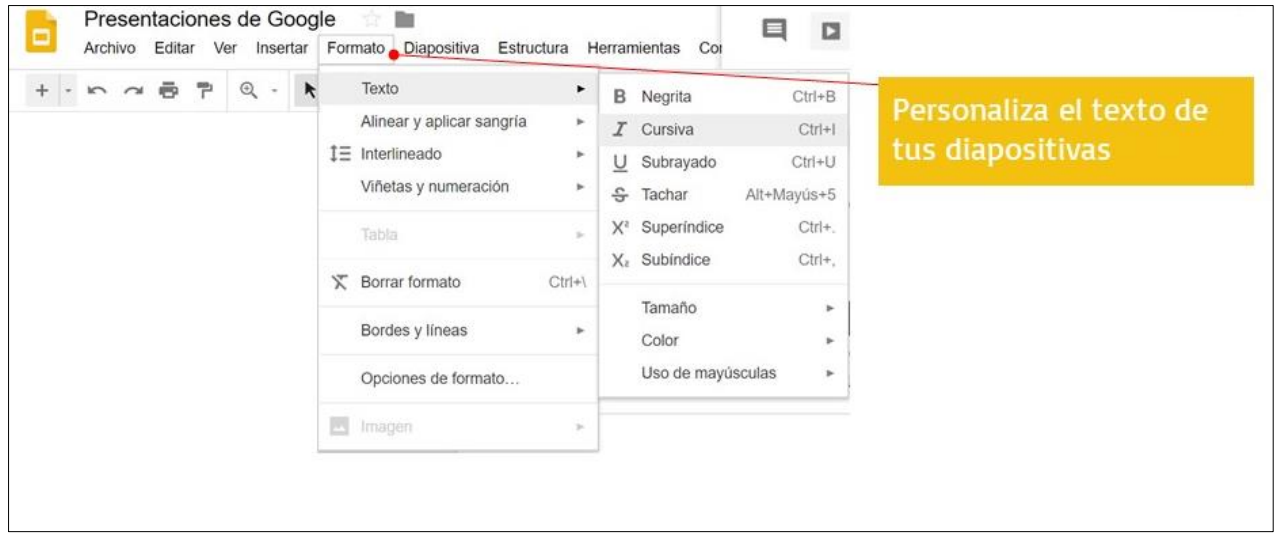

### 7.- Recortar las imágenes

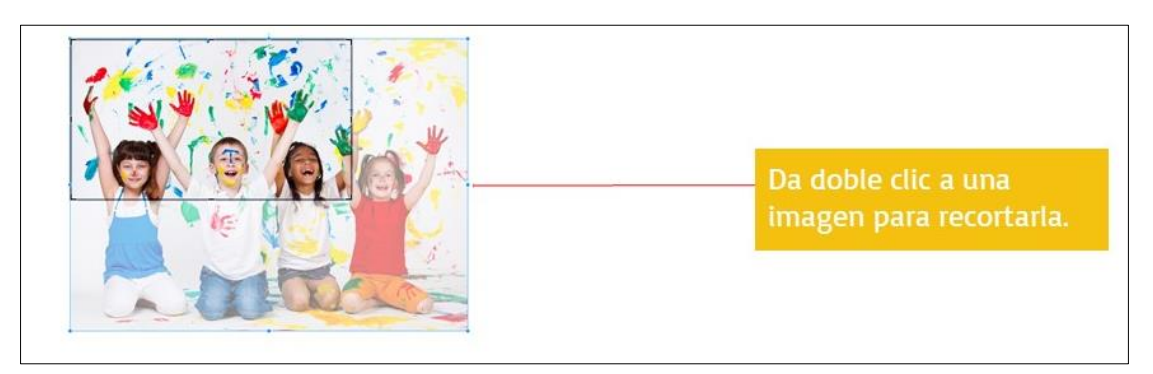

#### 8.- Obtener distintos complementos

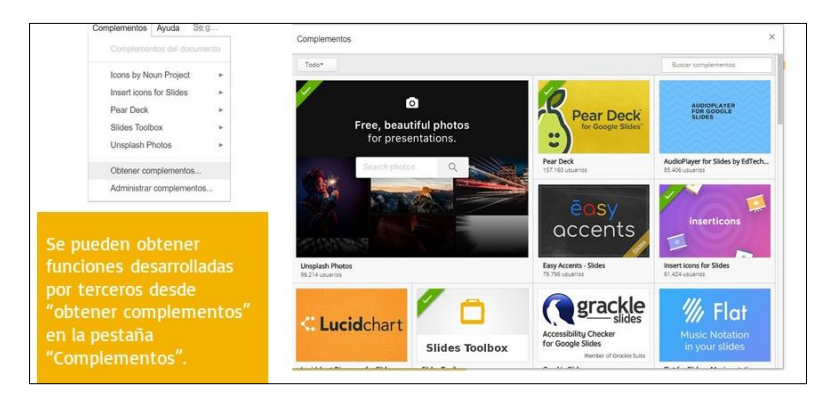

Para averiguar más y resolver dudas puedes ingresar a[: https://support.google.com/docs#topic=1382883](https://support.google.com/docs#topic=1382883)

Guía del curso G Suite for Education

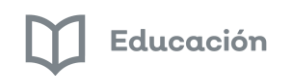

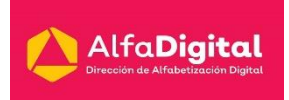

### *Bibliografía*

Manual de uso básico de la aplicación Google Drive Centro de Apoyo Tecnológico a Emprendedores, Fundación Parque Científico y Tecnológico de Albacete Junta de Comunidades de Castilla-La Mancha. 2013.

Manual de uso avanzado de la aplicación Google Drive Centro de Apoyo Tecnológico a Emprendedores, Fundación Parque Científico y Tecnológico de Albacete Junta de Comunidades de Castilla-La Mancha. 2013.

Google Apps FP en tu Móvil Cesar Poyatos Escuela de organización industrial 2012

Guía de usos docentes con Google Apps en la UOC Equipo de Procesos de Aprendizaje eLearn Center Universitat Oberta de Catalunya 2018

Google Drive Almacén online y trabajo colaborativo Rosa Garza Torrijo Centro de Innovación y Formación Educativa. C.I.F.E. nº 2 "Juan de Lanuza"

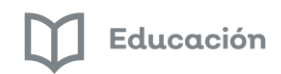

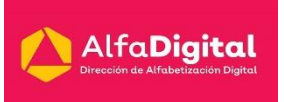

#### Presentaciones curso Google for Education

Digital Family

[https://edu.google.com/intl/es-419\\_ALL/products/gsuite-for-education/?modal\\_active=none](https://edu.google.com/intl/es-419_ALL/products/gsuite-for-education/?modal_active=none)

<https://sites.google.com/site/curso2013drive/home/5-compartir>

<https://youtu.be/jUI7vUBBIKU>

<https://youtu.be/s2WVb8nMmM8> <https://youtu.be/cLVs-HHXyjM> <https://youtu.be/ZWIns9J8YYU> <https://youtu.be/8sHNynNqcRg> <https://youtu.be/OkgKewf-m8o> <https://youtu.be/tazIyTI114s> <https://youtu.be/toX3pDKQGFU>